IBM WebSphere Information Integrator **OmniFind Edition** 

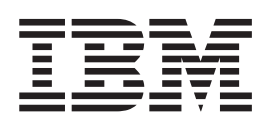

# 企業搜尋安裝手冊

8.3 版

IBM WebSphere Information Integrator **OmniFind Edition** 

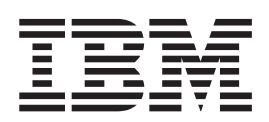

# 企業搜尋安裝手冊

8.3 版

使用此資訊及其支援的產品之前,請先閱讀「注意事項」中的一般資訊。

本文包含 IBM 的所有權資訊。乃依據授權合約提供並受著作權法保護。本書中的資訊不包括任何產品保證,且其陳述也 不得延伸解釋。

您可以線上訂購 IBM 出版品,或可以透過當地的 IBM 業務代表來訂購:

• 若要線上訂購出版品,請造訪「IBM 出版品中心 (IBM Publication Center)」:[www.ibm.com/shop/publications/order](http://www.ibm.com/shop/publications/order)。

• 若要尋找當地的 IBM 業務代表,請造訪「IBM 全球聯絡站名錄 (IBM Directory of Worldwide Contacts) = : [www.ibm.com/planetwide](http://www.ibm.com/planetwide) ·

當您傳送資訊給 IBM 時,即授權予 IBM,IBM 得以其認為適當的方式來使用或分送資訊,而無需對您負任何責任。

**© Copyright International Business Machines Corporation 2004, 2005. All rights reserved.**

# 目錄

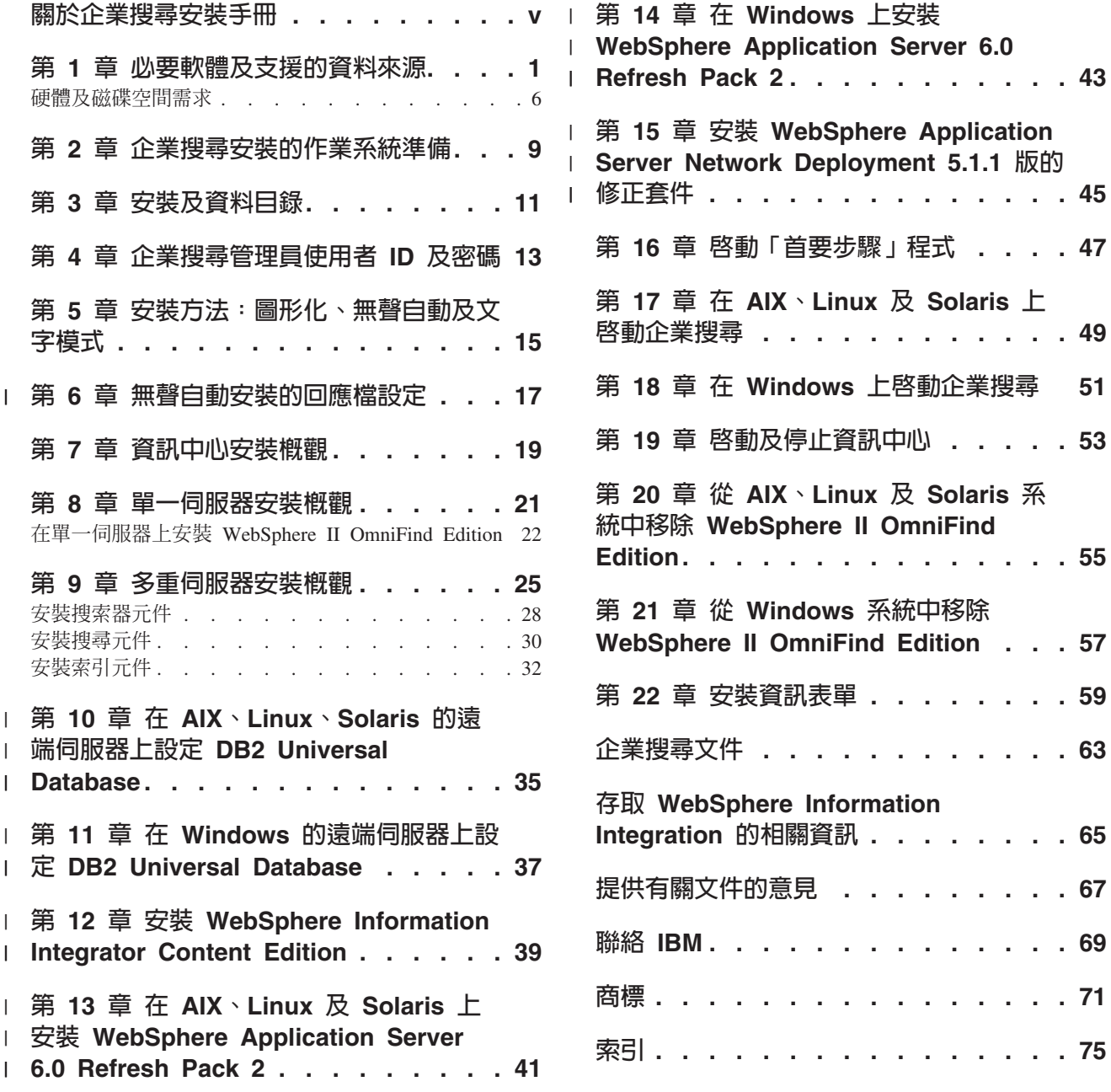

°jM **[. . . . . . . . . . . . 49](#page-56-0)**

εΩTñ **[. . . . . 53](#page-60-0)**

**[Edition. . . . . . . . . . . . . . . 55](#page-62-0)**

**22** wΩTϕµ **[. . . . . . . . 59](#page-66-0)**

°jMσ≤ **[. . . . . . . . . . . . 63](#page-70-0)**

**Integration** ÷ΩT **[. . . . . . . . 65](#page-72-0)**

ú÷σ≤Nú **[. . . . . . . . . 67](#page-74-0)**

p **[IBM . . . . . . . . . . . . . . 69](#page-76-0)**

**[. . . . . . . . . . . . . . . . 71](#page-78-0)**

 **[. . . . . . . . . . . . . . . . 75](#page-82-0)**

# <span id="page-6-0"></span>關於企業搜尋安裝手冊

使用本書可幫助您安裝 WebSphere® Information Integrator OmniFind™ Edition。

透過 WebSphere Information Integrator OmniFind Edition,您可以讓使用者搜尋整個企 業的資料。此技術稱爲企業搜尋。當安裝 IBM® WebSphere Information Integrator OmniFind Edition 時,即會安裝企業搜尋元件。除非 CD 標籤或特定的產品元件另有 提及,否則企業搜尋一詞只用於 WebSphere Information Integrator OmniFind Edition。

本書並不提供有關如何安裝 DB2 Universal Database™ 產品或 WebSphere Application Server 產品的特定資訊。請參閱這些產品的說明文件以取得安裝資訊。

# 本書適用讀者

如果您要在一或多台伺服器上安裝企業搜尋元件,請先閱讀本書。您應了解如何配置 作業系統,且您需有系統管理員的專用權及權限。在安裝那些產品之前,您應該閱讀 DB2 Universal Database 及 WebSphere Application Server 的文件。其爲企業搜尋的必 備產品。

# <span id="page-8-0"></span>第 1 章 必要軟體及支援的資料來源

在安裝 WebSphere Information Integrator OmniFind Edition 之前, 請確定您有必要軟 體、硬體、支援的作業系統,以及資料來源的必要軟體。

## 支援的作業系統

下列作業系統支援 WebSphere Information Integrator OmniFind Edition:

IBM AIX 5L™ (32 位元及 64 位元系統)

- 5.2 (需要 Maintenance Level 4 及 August 2004 C++ Runtime for  $\text{AIX}^{\circledast}$  PTF)
- POWER<sup>™</sup> 4  $\overline{\mathcal{R}}$  POWER 5 for 5.2
- 5.3 (需要 Maintenance Level 1 及 August 2004 C++ Runtime for AIX PTF)
- POWER 4  $\overline{\mathcal{R}}$  POWER 5 for 5.3

### $L$ inux $^{\circledR}$

- Novell SuSE Linux Enterprise Server 8 加裝 Service Pack 3 (UnitedLinux SP3),加裝 libstdc++3.2.2-38
- Novell SuSE Linux Enterprise Server 9 加裝 Service Pack 1 (UnitedLinux SP1), 加裝 libstdc++-3.3.3-43.28
- Red Hat Enterprise Linux Advanced Server 3.0 版 Update 2 核心 2.4.21-9.ELsmp (需要 libstdc++3.2.3-34)
- Red Hat Enterprise Linux Advance Server 4.0 版,核心 2.6.9-11.ELsmp (需 要 compat-libstdc++-33-3.2.3-47.3)
- SuSE Linux Enterprise Server 8 加裝 Service Pack 3 (UnitedLinux SP3) , 核心 2.4.21-203 (需要 libstdc++3.2.2-38)
- SuSE Linux Enterprise Server 9 加裝 Service Pack 1 (UnitedLinux SP1) , 核心 2.6.5-7.97-bigsmp (需要 libstdc++-3.3.3-43.28)

### Microsoft<sup>®</sup> Windows<sup>®</sup>

- Microsoft Windows 2000 Advanced Server 加裝 Service Pack 4
- Microsoft Windows 2003 Enterprise Edition 加裝 Service Pack 1

### Solaris 作業環境

Solaris 9, 核心 SunOS 5.9 Generic 112233-12 Mar 2004

若要下載 AIX PTF 及其他修正程式 (維護層次):

- 1. 移至 IBM AIX 產品支援站台: August 2004 C++ Runtime for AIX PTF。
- 2. 下載 xlc.rte.60.aug2004.ptf.tar.Z 檔案。
- 3. 遵循網頁上的指示來安裝 PTF。
- 4. 針對 AIX 版本套用適當的維護層次。請移至下列網站 下載 AIX 修正程式: www.ibm.com/servers/eserver/support/pseries/aixfixes.html 。
- 5. 遵循網頁上的指示來安裝維護層次 (修正程式)。

 $\begin{array}{c} \hline \end{array}$  $\mathbf{I}$ 

若要在 AIX 上執行企業搜尋,您可以設定 EXTSHM=ON。如需完整指示,請造訪網站 [www-1.ibm.com/support/docview.wss?uid=swg21079674](http://www-1.ibm.com/support/docview.wss?uid=swg21079674) · WebSphere Information Integrator OmniFind Edition 安裝程式會為 DB2 Universal Database 設定檔變數設定環境變數 DB2ENVLIST=EXTSHM,而且企業搜尋管理員會設定環境變數 EXTSHM=ON。若要容許另一個 DB2 Universal Database 使用者 (例如 db2instance 使用者) 啓動 DB2 Universal Database,您可以爲使用者設定環境變數 EXTSHM=ON。可能需要此環境變數設定,才能執 行某些企業搜尋搜索器,例如 Domino® 搜索器、DB2® 搜索器及 Content Manager 搜 索器。

# **WebSphere Information Integrator OmniFind Edition** 的必要軟體

WebSphere Information Integrator OmniFind Edition 安裝程式會安裝必要軟體。否則, 您可以手動方式安裝必要軟體,或您可以使用目前安裝的必要軟體。企業搜尋需要下 列軟體:

**IBM DB2 Universal Database Enterprise Server Edition 8.2 版 (8.1 加裝 Fix Pack 7)**

作為已收集資料的儲存庫。

**IBM DB2 Run-Time Client 8.2 版 (8.1 加裝 Fix Pack 7)** 

僅當您在多台伺服器上安裝 WebSphere Information Integrator OmniFind Edition 時才需要。

# **IBM WebSphere Application Server Network Deployment 5.1.1 版及 5.1.1.3 版,** 或 IBM WebSphere Application Server 6.0.2 版

包括 Web 應用程式伺服器及 IBM HTTP Server。您必須安裝這兩台伺服器。

# WebSphere Information Integrator OmniFind Edition 的選用性軟體

IBM WebSphere Information Integrator Information Center 8.3 版提供 WebSphere Information Integrator OmniFind Edition WebSphere Information Integrator Content Edition 的資訊。 WebSphere Information Integrator OmniFind Edition 安裝程式會在產 品安裝時自動安裝資訊中心。如果您真的使用安裝程式來安裝資訊中心,則當您按一 下說明主題時,將會連接到管理資訊中心的 IBM 網站。資訊中心不包含 PDF 檔案。

# 資料來源的必要軟體

您可以手動方式安裝資料來源的必要軟體,或容許 WebSphere Information Integrator OmniFind Edition 安裝程式在產品安裝時自動安裝大部份的必要軟體。

如需 WebSphere Information Integrator OmniFind Edition 的軟體需求及支援的資料來源 的現行相關資訊,請移至 [WebSphere Information Integrator OmniFind Edition](http://www-306.ibm.com/software/data/integration/db2ii/requirements_womnifind2.html) 系統需求。

若要使用「事件發佈」來搜索 Lotus® Domino 或 Notes® 資料庫、DB2 Content Manager 資料庫、聯合關聯式資料庫、 WebSphere Information Integrator Content Edition 來源或 DB2 Universal Database,您必須安裝這些產品的下列版本:

### IBM Lotus Domino Server for Linux丶AIX 及 Solaris 6.0.2 或更新版本

如果您規劃從 Lotus Notes® 或 Domino 來源、Domino Document Manager 文 件及 QuickPlace® 文件收集資料,則需要此軟體。若為透過 TCP/IP (NRPC) 的 名稱對位址解析, 使用 Notes 遠端程序通訊協定 (NRPC) 的 Notes 搜索器會 使用 Domino 檔案庫作為 Lotus Notes 用戶端。您可以藉由在企業搜尋搜索器 伺服器上安裝 Lotus Domino Server, 來安裝這些檔案庫。若要確定 Notes 搜

| | 索器可以使用 Domino 檔案庫, 您可以在安裝 Domino 檔案庫之後,在搜索 器伺服器上執行 WebSphere Information Integrator OmniFind Edition 提供的設 定 script。若要使用「Domino 本機安全」,請針對所有支援的作業系統安裝並 配置 LotusDomino 6.0.2 CF2 或更新版本,作為搜索器伺服器上的伺服器。

# IBM DB2 Information Integrator for Content 8.2 版及 8.3 版 (Windows 及 AIX), - **IBM DB2 Content Manager Toolkit 8.2 (Linux)**

針對 AIX 及 Windows 上的企業搜尋,Content Manager 搜索器會使用 Content Manager 第 8 版的 Java™ 連接器,來存取 DB2 Content Manager 伺服器。您 可以藉由在搜索器伺服器上安裝 IBM DB2 Information Integrator for Content 8.2 版 (Windows 及 AIX),來安裝此連接器。為了確定 Content Manager 搜索器 可以與 DB2 Content Manager 搭配運作,您可以在安裝連接器之後,在搜索器 伺服器上執行 WebSphere Information Integrator OmniFind Edition 提供的設定 Script $\circ$ 

針對在 Linux 上的企業搜尋,Content Manager 搜索器會使用 Content Manager 第 8 版的 Java™ 連接器,來存取 DB2 Content Manager 伺服器。您可以藉由 在搜索器伺服器上安裝 IBM DB2 Content Manager Linux Toolkit 8.2 版,來 安裝此連接器。為了確定 Content Manager 搜索器可以與 DB2 Content Manager 搭配運作,您可以在安裝連接器之後,在搜索器伺服器上執行 WebSphere Information Integrator OmniFind Edition 提供的設定 Script。

### WebSphere Information Integrator Content Edition 8.3 版連接器

Content Edition 搜索器會使用 WebSphere Information Integrator Content Edition 的 Java 檔案庫作為 Java 用戶端。若要確定 Content Edition 搜索器可以使用 WebSphere Information Integrator Content Edition,您可以在搜索器伺服器上執 行 WebSphere Information Integrator OmniFind Edition 提供的設定 Script。 只 在 Content Edition 搜索器使用存取的伺服器模式來搜索儲存庫時,才需要設定 Script<sup>o</sup>

### **IBM DB2 Information Integrator 8.2 版或更新版本**

DB2 Information Integrator 8.2 版與 WebSphere Information Integrator OmniFind Edition 一同出貨。您可以使用 DB2 Information Integrator,搜索 DB2 Universal Database for  $z/OS^{\circledast}$  BM Informix<sup>®</sup> IDS oracle 9i  $\overline{\mathcal{R}}$  Oracle 10g BM DB2 Universal Database for iSeries™ Microsoft SQL Server 2000 Sybase 11.9.2  $\overline{\text{Im}}$  N 12.0 版及 12.5 版或更新版本中的關聯式資料庫。

### WebSphere MQ 5.3 版 Java Messaging 檔案庫

若要透過 DB2 Information Integrator Event Publisher Edition 的事件發佈功能, 來搜索 DB2 Universal Database 資料庫,DB2 搜索器需要 WebSphere MQ 的 Java Messaging 檔案庫。 您可以從 WebSphere MQ 安裝程式,安裝這些檔案 庫。若要確定使用事件發佈的 DB2 搜索器可以使用檔案庫, 請在搜索器伺服 器上安裝 WebSphere MQ 之後,執行設定 Script。如果 DB2 搜索器未使用事 件發佈來搜索 DB2 資料庫,則不需要 WebSphere MQ 檔案庫。

# Java 的必要層次

| | | | | | |

|

WebSphere Information Integrator OmniFind Edition 需要下列的 Java 層次。

# **IBM Software Development Kit for Java 1.4.** $x$   $\in$  (不支援 SDK for Java 1.5) 需要 SDK for Java,才能編譯以企業搜尋應用程式介面 (API) 所建立的 Java 搜尋應用程式。 不需要 SDK for Java,即可安裝 WebSphere Information

Integrator OmniFind Edition。您可以利用 Java 1.4.*x*,編譯企業搜尋 ESSearchApplication 範例應用程式、搜尋及檢索 API 應用程式,以及資料接聽 器應用程式及範例。

ES\_INSTALL\_ROOT/samples 目錄中的 ESSearchApplication 範例應用程式必須 在 JRE 1.4 版環境中執行。WebSphere Application Server 及 WebSphere Portal 兩者皆提供 JRE 1.4 版。

# 支援的資料來源

您可以使用企業搜尋,從下列資料來源建立可搜尋的集合。某些資料來源需要額外的 軟體。

### Documentum  $4.2.x \cdot 5.2.5$  及 5.3

使用 Content Edition 搜索器 (WebSphere Information Integrator Content Edition 8.3 版) 來存取。

## FileNet CS 5.3 及 5.4

使用 Content Edition 搜索器 (WebSphere Information Integrator Content Edition 8.3 版) 來存取。

### FileNet P8 CM 3.0 及 3.5

| | |

| | | | | | |

| | | | | | 使用 Content Edition 搜索器 (WebSphere Information Integrator Content Edition 8.3 版) 來存取。

### **Hummingbird® DM 5.1.0.5** [ **SR4**

使用 Content Edition 搜索器 (WebSphere Information Integrator Content Edition 8.3 版) 來存取。

### **Open Text Livelink Enterprise Server 9.2 及 9.5**

使用 Content Edition 搜索器 (WebSphere Information Integrator Content Edition 8.3 版) 來存取。需要 Opentext Livelink 修補程式及伺服器參數變更,才能透 過 WebSphere Information Integrator Content Edition (具有 Content Edition 搜 索器) 存取 OpenText Livelink Enterprise Server 9.2。如需最新更新及修補程式 的相關資訊,請參閱 WebSphere Information Integrator Content Edition 支援網 站 [\(www.ibm.com/software/data/integration/db2ii/supportcontent.html\)](http://www-306.ibm.com/software/data/integration/db2ii/supportcontent.html)。

### IBM DB2 Content Manager 8.2 版或 8.3 版

使用 Content Manager 搜索器存取。

## **IBM Lotus Domino Document Manager 6.5.1 版 (舊名稱為 Domino.Doc<sup>®</sup>)**

使用 Domino Document Manager 搜索器存取。如果 Domino Document Manager 搜索器使用 NRPC (Notes 遠端程序呼叫),Lotus Domino Server 6.0.2 CF2 或 更新版本 (AIX、Linux 或 Solaris) 或 Lotus Notes 6.0.2 CF2 (Windows) 必須 安裝在搜索器伺服器上。您必須同時執行適用於作業系統之適當的設定 Script: escrnote.sh for AIX \ Linux  $\cdot \not\exists$  Solaris  $\vec{x}$  escrnote.vbs for Windows  $\circ$ 

### **IBM Lotus Domino 5.0** 版或更新版本及 6.0 版或更新版本

支援使用 Notes/Domino 搜索器、Lotus Domino Server 5.0.9a 或更新版本存取。 如果使用本機安全功能,支援 Lotus Domino Server 6.0.2 CF2 或更新版本。 如 果 Notes/Domino 搜索器使用 「Notes 遠端程序呼叫 (NRPC)」,Lotus Domino Server 6.0.2 CF2 或更新版本 (AIX、Linux 或 Solaris) 或 Lotus Notes 6.0.2 CF2

(Windows) 必須安裝在搜索器伺服器上。您必須同時執行適用於作業系統之適當 的設定 Script:escrnote.sh for AIX、Linux,及 Solaris 或 escrnote.vbs for Windows<sup>o</sup>

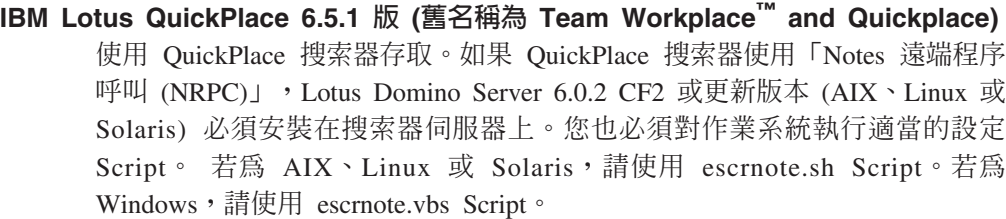

- **IBM DB2 Universal Database for iSeries 5.3 版** 使用 DB2 搜索器,透過 DB2 Information Integrator 8.2 版或更新版本來存取。
- IBM DB2 Universal Database for Linux · UNIX<sup>®</sup> 及 Windows 8.1 版及 8.2 版 使用 DB2 搜索器存取。
- **IBM DB2 Universal Database for z/OS 第 7 版或更新版本及第 8 版或更新版本** 使用 DB2 搜索器,透過 DB2 Information Integrator 8.2 版或更新版本來存取。
- **IBM Informix IDS 第 9 版或更新版本** 使用 DB2 搜索器,透過 DB2 Information Integrator 8.2 版或更新版本來存取。
- **IBM WebSphere Portal 5.1.1 版網站**

使用 WebSphere Portal 搜索器存取。WebSphere Portal 搜索器可以搜索利用 WebSphere Portal 5.1 版建立的站台。

# **IBM WebSphere Portal Document Manager 5.1.0.1** 使用 Content Edition 搜索器 (WebSphere Information Integrator Content Edition 8.3 版) 來存取。

- **Informix IDS 第 9 版或更新版本** 使用 DB2 搜索器,透過 DB2 Information Integrator 8.2 版或更新版本來存取。
- **Microsoft SQL Server 2000** 使用 DB2 搜索器,透過 DB2 Information Integrator 8.2 版或更新版本來存取。
- $Microsoft Exchange Server 2000$  或 2003 使用 Exchange Server 搜索器存取。
- Oracle 9i 及 Oracle 10g 使用 DB2 搜索器,透過 DB2 Information Integrator 8.2 版或更新版本來存取。
- Sybase 11.9.2 版丶12.0 版丶12.5 版或更新版本 使用 DB2 搜索器,透過 DB2 Information Integrator 8.2 版或更新版本來存取。
- **NewsGroup (NNTP)**

透過「網路新聞傳送通訊協定 (NNTP)」搜索器存取。

# UNIX 檔案系統

透過 UNIX 檔案系統搜索器存取。

Windows 檔案系統

| | | | | |

| | |

| |

|

|

|

|

|

透過 Windows 檔案系統搜索器存取。

# $Web$  (HTTP 或 HTTPS)

透過 Web 搜索器存取。

### IBM Workplace Web Content Manager 2.5 版及 5.1 版

使用 Web 搜索器存取。

### 相關概念

第 25 頁的第 9 章,『多重伺服器安裝概觀』

您可以在四台分散式伺服器上安裝 WebSphere Information Integrator OmniFind Edition $\circ$ 

### 相關工作

在 UNIX 上配置搜索器伺服器來搜索 [Lotus Domino](http://publib.boulder.ibm.com/infocenter/wsiihelp/v8r3/index.jsp?topic=/com.ibm.websphere.ii.esearch.ad.doc/administering/iiysatnotcfu.htm) 來源

在 Windows 上配置搜索器伺服器來搜索 [Lotus Domino](http://publib.boulder.ibm.com/infocenter/wsiihelp/v8r3/index.jsp?topic=/com.ibm.websphere.ii.esearch.ad.doc/administering/iiysatnotcfw.htm) 來源

在 UNIX 上配置 [WebSphere II Content Edition](http://publib.boulder.ibm.com/infocenter/wsiihelp/v8r3/index.jsp?topic=/com.ibm.websphere.ii.esearch.ad.doc/administering/iiysatvbcfu.htm) 的搜索器伺服器

在 Windows 上配置 [WebSphere II Content Edition](http://publib.boulder.ibm.com/infocenter/wsiihelp/v8r3/index.jsp?topic=/com.ibm.websphere.ii.esearch.ad.doc/administering/iiysatvbcfw.htm) 的搜索器伺服器

第22頁的『在單一伺服器上安裝 [WebSphere II OmniFind Edition](#page-29-0)』

使用安裝啓動程式 WebSphere Information Integrator OmniFind Edition,在某台伺服 器上安裝 WebSphere Information Integrator OmniFind Edition。

### 相關參考

『硬體及磁碟空間需求』

硬體及磁碟空間需求視您的作業系統及企業搜尋的預定用途而定。

第9頁的第 2 章, 『企業搜尋安裝的作業系統準備』

部份作業系統需要特定的設定,例如有多少空間配置給磁碟分割區。 在安裝必備軟 體及企業搜尋之前,請確定您的作業系統包括所有必要的套件、修正程式及修補程 式, 它們必須具有安裝需求中所指定的正確維護層次。

# 硬體及磁碟空間需求

|  $\overline{1}$ |

<span id="page-13-0"></span>| |

硬體及磁碟空間需求視您的作業系統及企業搜尋的預定用途而定。

磁碟需求空間並不固定,視您要搜索的文件數量及所搜索的資料來源類型而定。這些 需求假設您會定期地建立索引,亦即在索引中新增、移除或更新文件。若為多重伺服 器配置,空間需求會影響索引伺服器。目錄 ES\_NODE\_ROOT 需要最多的系統磁碟空 間。

如需企業搜尋之硬體需求的現行相關資訊,請移至 [WebSphere Information Integrator](http://www-1.ibm.com/support/docview.wss?uid=swg27006469) [OmniFind Edition](http://www-1.ibm.com/support/docview.wss?uid=swg27006469) 的 「產能規劃程式」試算表。

下列清單說明單一伺服器配置及多重伺服器配置下,最低的硬體需求及最少的磁碟需 求空間:

### 小型安装

單一伺服器配置:

- 2 個或更多個處理器:
	- 2.0 GHz 或更多 (Intel® 及 AMD)
	- 1.5 GHz 或更多 (RISC)
- $6$  GB RAM (每增加一個作用中集合需新增  $1 \ncong 2$  GB RAM $\circ$ )
- 200 GB 磁碟空間:以一或多個集合中有 1000000 份文件,平均每份文件大 小為 20 KB 為基礎。

### 中型安裝

四伺服器配置:

- 2 個或更多個處理器:
- 2.0 GHz 或更多 (Intel 及 AMD)
- 1.5 GHz 或更多 (RISC)
- $\bullet$  每台伺服器有 6 GB 的 RAM
- 2 TB 總磁碟空間:以一或多個集合中有 7000000 份文件,平均每份文件大 小為 20 KB 為基礎。

### 大型安装

四伺服器配置:

- 4 個或更多個處理器:
	- 2.0 GHz 或更多 (Intel 及 AMD)
	- 1.5 GHz 或更多 (RISC)
- 每台伺服器有 8 GB 的 RAM (若為 Windows,需有 8 GB 的 RAM)
- 6 TB 總磁碟空間:以一或多個集合中有 10000000 份文件,平均每份文件大 小為 20 KB 為基礎。

# 相關參考

第1頁的第 1 章, 『必要軟體及支援的資料來源』

在安裝 WebSphere Information Integrator OmniFind Edition 之前, 請確定您有必要 軟體、硬體、支援的作業系統,以及資料來源的必要軟體。

# <span id="page-16-0"></span>第 2 章 企業搜尋安裝的作業系統準備

 $\|$ | 部份作業系統需要特定的設定,例如有多少空間配置給磁碟分割區。 在安裝必備軟體及 企業搜尋之前,請確定您的作業系統包括所有必要的套件、修正程式及修補程式, 它們 必須具有安裝需求中所指定的正確維護層次。

若為多重伺服器安裝,如果企業搜尋安裝在啓用防火牆的作業系統,則防火牆軟體必 須停用,才能容許四個企業搜尋伺服器之間的通訊。

若為單一伺服器安裝及多重伺服器安裝,如果企業搜尋安裝在啓用防火牆的作業系 統,則企業搜尋搜索器只能搜索信任區域中的資料。

# **Red Hat Linux**

確定 GRUB 啓動載入器利用名為 Red Hat Enterprise Linux AS-up (2.6.9-11 ELsmp) 的 核心,啓動 Linux。雖然在安裝 Red Hat Linux 期間,您選取 GRUB 作為啓動載入器, 但是 GRUB 可能無法使用正確的核心層次。 若要確定 GRUB 以正確核心啓動,請編 輯 /etc/grub.conf 檔案:

- 1. 以 root 使用者登入。
- 2. 編輯 grub.conf 檔案,並檢查 default=1。
- 3. 儲存您的變更並結束編輯器。
- 4. 重新啓動電腦。

# **AIX**

在您的 profile.env 檔案及您的使用者設定檔中設定下列值:

- profile.env: DB2ENVLIST='EXTSHM'
- 使用者設定檔:export EXTSHM=ON

# 相關參考

第1頁的第 1 章, 『必要軟體及支援的資料來源』 在安裝 WebSphere Information Integrator OmniFind Edition 之前, 請確定您有必要 軟體、硬體、支援的作業系統,以及資料來源的必要軟體。

# <span id="page-18-0"></span>第 3 章 安裝及資料目錄

當您安裝 WebSphere Information Integrator OmniFind Edition 時,安裝程式會建立安裝 目錄、資料目錄及表格空間目錄。

#### 安裝目錄

安裝目錄包含了檔案如可執行檔及預設檔,這些檔案在系統執行時不會變更。 您可以變更預設的 *ES\_INSTALL\_ROOT* 目錄,但若為多重伺服器安裝,請對所 有伺服器使用相同的安裝目錄路徑。在說明文件中,*ES\_INSTALL\_ROOT* 代表安 裝目錄。

### 資料目錄

資料目錄包含了檔案如配置檔及資料檔,系統會時常更新這些檔案。將系統上 的最大檔案分割區或磁碟空間專用於資料目錄。在說明文件中, ES\_NODE\_ROOT 代表伺服器上的資料目錄。

### 表格空間目錄

在搜索器伺服器上,依預設值,表格空間目錄是安裝在資料目錄中。您可以在 安裝期間為表格空間指定其他的位置。此目錄必須要能存取大量的磁碟空間。

### 相關槪念

第 25 頁的第 9 章,『多重伺服器安裝概觀』 您可以在四台分散式伺服器上安裝 WebSphere Information Integrator OmniFind Edition $\circ$ 

### 相關工作

第22頁的『在單一伺服器上安裝 [WebSphere II OmniFind Edition](#page-29-0)』

使用安裝啓動程式 WebSphere Information Integrator OmniFind Edition,在某台伺服 器上安裝 WebSphere Information Integrator OmniFind Edition。

# <span id="page-20-0"></span>第 4 章 企業搜尋管理員使用者 ID 及密碼

企業搜尋使用者 ID 及密碼必須是作業系統中有效,且具有權限可存取及配置 DB2 Universal Database ·

在 WebSphere Information Integrator OmniFind Edition 安裝期間,您可以輸入現有的企 業搜尋管理員使用者 ID 及密碼,或容許安裝程式建立。當您使用現有的使用者 ID 及 密碼時,安裝程式也許會爲該使用者 ID 修改權限及專用權,讓企業搜尋管理員能適當 地執行系統。

多重伺服器安裝時,企業搜尋管理員使用者 ID 及密碼在每台伺服器上必須都一樣。

#### 相關槪念

第 25 頁的第 9 章,『多重伺服器安裝概觀』

您可以在四台分散式伺服器上安裝 WebSphere Information Integrator OmniFind Edition $^{\circ}$ 

#### 相關工作

第49頁的第 17 章, 『在 AIX、Linux 及 [Solaris](#page-56-0) 上啓動企業搜尋』

您在 AIX、Linux 或 Solaris 系統上安裝 WebSphere Information Integrator OmniFind Edition 之後,安裝程式將為您啓動必備軟體。然而,如果這些軟體元件未啓動,您 可以輸入命令來啓動。

第 51 頁的第 18 章, 『在 [Windows](#page-58-0) 上啓動企業搜尋』

您在 Windows 上安裝 WebSphere Information Integrator OmniFind Edition 之後, 安裝程式將為您啓動必備軟體,或將軟體元件啓動為背景服務。如果這些元件未啓 動 (或服務不在執行中),您可以以手動方式啓動。

第22頁的『在單一伺服器上安裝 [WebSphere II OmniFind Edition](#page-29-0)』

使用安裝啓動程式 WebSphere Information Integrator OmniFind Edition,在某台伺服 器上安裝 WebSphere Information Integrator OmniFind Edition。

# <span id="page-22-0"></span>第 5 章 安裝方法:圖形化丶無聲自動及文字模式

您可以使用圖形化模式、文字模式或無聲自動模式來安裝 WebSphere Information Integrator OmniFind Edition .

WebSphere Information Integrator OmniFind Edition 安裝程式會為您安裝大部份的必備 軟體。若要安裝所提供的必備軟體,您可以插入 WebSphere Information Integrator OmniFind Edition 隨附的 CD。

### 圖形化安裝

| | | | | | | | | | | | | |

這是一般安裝選項。如果您想要以手動方式逐步執行安裝並自訂安裝,請選擇 此選項。

UNIX 若要啓動圖形化安裝程式,請裝載 WebSphere Information Integrator OmniFind Edition CD 並執行執行檔。

#### **Windows**

若要啓動圖形化安裝程式,請插入 WebSphere Information Integrator OmniFind Edition CD<sup>o</sup>

### 無聲自動安裝

透過這個選項,您可以編輯範本回應檔,然後容許安裝程式安裝並配置系統, 來安裝企業搜尋。回應檔範本位於 CD 的根目錄。您可以使用下列參數來進行 無聲自動模式安裝:

-options *response\_file* -silent

#### 文字模式安装

诱過這個選項,您可以從主控台以文字模式執行安裝。書面會以文字呈現,並 提示您提供與圖形化安裝相同的資訊。若要啓動文字模式安裝程式:

插入或裝載 WebSphere Information Integrator OmniFind Edition CD,然後執行 執行檔。下列範例顯示如何在 Linux 上,以文字模式啓動安裝程式:

*./install-linux.bin* -console

您也可以從 Windows 以可存取模式執行安裝。利用協助工具參數執行下列執行 檔。此命令將以文字模式啓動安裝:install-win32\_non\_gui.exe -accessibility

#### 相關槪念

第 17 頁的第 6 章, 『無聲自動安裝的回應檔設定』

您可以為 WebSphere Information Integrator OmniFind Edition 選擇無聲自動安裝。 例如,當無法專人安裝時,或當您想要一個可以對多次安裝企業搜尋重覆使用的預 設安裝時, 您可能選擇無聲自動安裝。無聲自動安裝是需要回應檔的自動安裝。

# **|第 6 章 無聲自動安裝的回應檔設定**

<span id="page-24-0"></span> $|\cdot|$ 

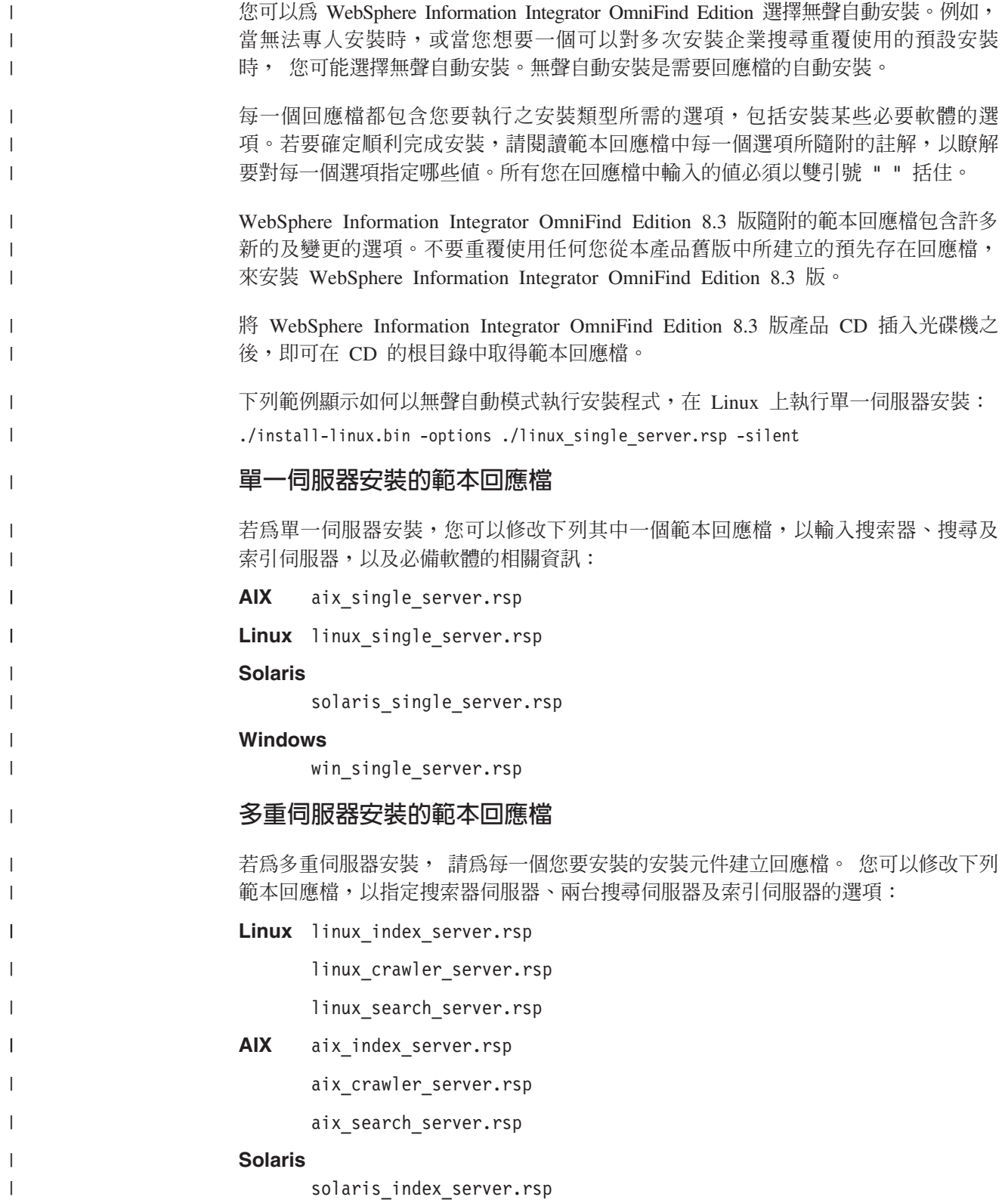

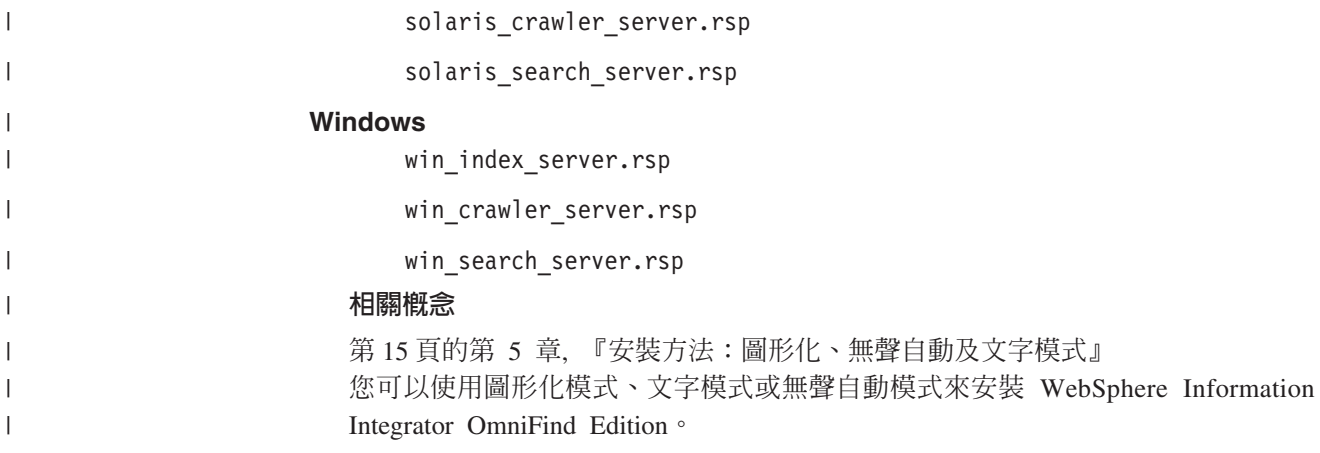

# <span id="page-26-0"></span>第 7 章 資訊中心安裝概觀

您可以在 IBM 網站或電腦上存取企業搜尋及內容整合伺服器的文件。

如果想要在電腦上存取文件,您可以在安裝 WebSphere Information Integrator OmniFind Edition 時,自動安裝資訊中心,或可以在安裝 WebSphere Information Integrator OmniFind Edition 之前,以手動方式安裝資訊中心。

安裝期間, 將提示您把 WebSphere Information Integrator Information Center CD 插入 光碟機。

如果未在本端安裝資訊中心,則在您按一下**說明**時,企業搜尋管理主控台會自動開啓 在 IBM 網站上管理的資訊中心。

# 相關工作

第 53 頁的第 19 章, 『啓動及停止資訊中心』

「WebSphere Information Integrator 資訊中心」包含企業搜尋及內容整合伺服器的文 件。

# <span id="page-28-0"></span>第 8 章 單一伺服器安裝槪觀

|

| |

| | | |

| | | | | |

若為單一伺服器安裝,將在一台伺服器上安裝所有必備軟體及 WebSphere Information Integrator OmniFind Edition of

除非您想要以手動方式安裝軟體,或已安裝軟體,否則 WebSphere Information Integrator OmniFind Edition 的安裝程式會安裝必備軟體。

若要在單一伺服器上安裝 WebSphere Information Integrator OmniFind Edition,必須依 照下列次序安裝並配置軟體:

1. DB2 Universal Database Enterprise Edition 8.2

DB2 Universal Database 可以安裝在企業搜尋伺服器或遠端伺服器。

2. WebSphere Information Integrator Information Center 8.3 版

若要從企業搜尋管理主控台存取資訊中心,在安裝 WebSphere Information Integrator OmniFind Edition 之前或期間,必須安裝資訊中心。

- 3. 選用:DB2 Run-time Client 8.2 版 (只在使用遠端 DB2 UDB 伺服器時才需要)
- 4. WebSphere Application Server 6.0.2

如果選擇要以手動方式安裝 WebSphere Application Server,您必須安裝 WebSphere Application Server 基本版、IBM HTTP Server 及 WebSphere Application Server 外 掛程式元件。WebSphere Information Integrator OmniFind Edition 安裝程式會自動完 成所有三項安裝。

- 5. WebSphere Information Integrator Content Edition 8.3 版連接器
- 6. WebSphere Information Integrator OmniFind Edition 8.3 版元件

所有其他必備軟體都必須以手動方式安裝。

在安裝 WebSphere Information Integrator OmniFind Edition 之後,您可以安裝 WebSphere Application Server 更新套件或修正套件。安裝程式不會安裝更新套件或修正套件。

如果打算從 Lotus Notes 資料庫或 DB2 Content Manager 資料庫搜索資料,您必須配 置 WebSphere Information Integrator OmniFind Edition 以連接至那些資料來源。

此圖顯示在遠端伺服器上安裝了 DB2 Universal Database 的情況下,已安裝在企業搜尋 伺服器的必備軟體。

<span id="page-29-0"></span>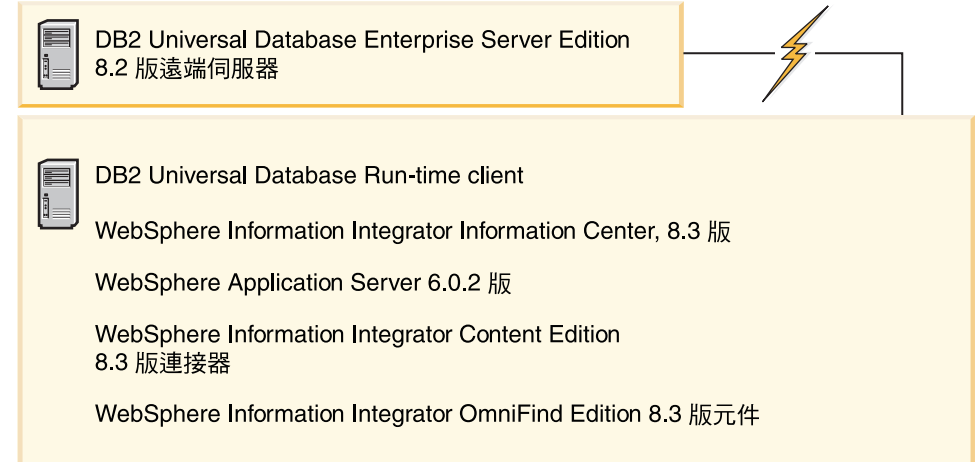

圖 I. 單一伺服器配置上的軟體元件,以及遠端伺服器上的 DB2 Universal Database

#### 相關槪念

第 25 頁的第 9 章,『多重伺服器安裝概觀』

您可以在四台分散式伺服器上安裝 WebSphere Information Integrator OmniFind Edition $\circ$ 

### 相關工作

第 35 頁的第 10 章, 『在 AIX、Linux、Solaris 的遠端伺服器上設定 [DB2 Universal](#page-42-0) [Database](#page-42-0)<sub>J</sub>

如果選擇要連接至遠端 DB2 資料庫,您必須在安裝了 DB2 Universal Database 的 遠端伺服器上, 建立資料庫及使用者表格。如果在不同電腦上安裝搜索器元件及 DB2 Universal Database,則您必須執行此配置。

第 37 頁的第 11 章, 『在 Windows 的遠端伺服器上設定 [DB2 Universal Database](#page-44-0)』 如果選擇要連接至遠端 DB2 資料庫,您必須在安裝了 DB2 Universal Database 的 遠端伺服器上, 建立資料庫及使用者表格。如果在不同電腦上安裝搜索器元件及 DB2 Universal Database,則您必須執行此配置。

# bµ@°AWw **WebSphere II OmniFind Edition**

使用安裝啓動程式 WebSphere Information Integrator OmniFind Edition,在某台伺服器 上安裝 WebSphere Information Integrator OmniFind Edition。

### 開始之前

在安裝 WebSphere Information Integrator OmniFind Edition 之前,確定您的作業系統位 於正確且支援的層次。

#### 程序

若要在單一伺服器上安裝 WebSphere Information Integrator OmniFind Edition:

- 1. 啓動 WebSphere Information Integrator OmniFind Edition 安裝啓動程式。
	- AIX 以 root 使用者身份登入,並輸入 . /install-aix.bin
	- Linux 以 root 使用者身份登入, 並輸入

. /install-linux.bin

### **Solaris**

以 root 使用者身份登入, 並輸入

```
. /install-solaris.bin
```
### **Windows**

以具有管理者權限的使用者身份登入。按兩下 install-win32.exe 檔案, 或輸 入

- install-win32.exe
- 2. 在安裝啓動程式上,按一下**安裝產品**。
- 3. 看到提示時,請選取**單一伺服器**。
- 4. 鍵入企業搜尋管理員使用者 ID。此文件的範例使用 esadmin。請鍵入密碼。如果這 是新的使用者名稱及密碼,請選取勾選框建立新的 ID 及密碼。
- 5. 回答必備軟體的提示。 如果您沒有必備軟體,安裝程式將提示您插入 CD,或指定 包含安裝執行檔的目錄。
- 6. 在摘要視窗中,請複查配置,然後按下一步。
- 7. 在指出安裝順利完成的視窗中,按一下**完成**。 您可以啓動「首要步驟」程式。透過 「首要步驟」,您可以驗證安裝、啓動企業搜尋或複查文件。
- 8. 如果已安裝資訊中心,您必須啓動資訊中心,才能存取企業搜尋文件。

### 相關槪念

第11頁的第 3 章, 『安裝及資料目錄』

當您安裝 WebSphere Information Integrator OmniFind Edition 時,安裝程式會建立 安裝目錄、資料目錄及表格空間目錄。

第13頁的第 4 章, 『企業搜尋管理員使用者 [ID](#page-20-0) 及密碼』

企業搜尋使用者 ID 及密碼必須是作業系統中有效,且具有權限可存取及配置 DB2 Universal Database ·

### 相關參考

第1頁的第 1 章, 『必要軟體及支援的資料來源』 在安裝 WebSphere Information Integrator OmniFind Edition 之前, 請確定您有必要 軟體、硬體、支援的作業系統,以及資料來源的必要軟體。

# <span id="page-32-0"></span>第 9 章 多重伺服器安裝概觀

您可以在四台分散式伺服器上安裝 WebSphere Information Integrator OmniFind Edition。

除非您想要以手動方式安裝這些產品,或在安裝 WebSphere Information Integrator OmniFind Edition 之前,安裝這些產品,否則 WebSphere Information Integrator OmniFind Edition 安裝程式會安裝下列必備軟體:

- IBM DB2 Universal Database Enterprise Server Edition 8.3 版
- IBM DB2 Run-time Client 8.2 版
- IBM WebSphere Application Server 6.0.2 版

如果選擇要以手動方式安裝 WebSphere Application Server,您必須安裝 WebSphere Application Server 基本版、IBM HTTP Server 及 WebSphere Application Server 外 掛程式元件。WebSphere Information Integrator OmniFind Edition 安裝程式會自動完 成所有三項安裝。

- WebSphere Information Integrator Content Edition 8.3 版連接器
- IBM WebSphere Information Integrator Information Center 8.3 版

所有其他必備軟體都必須以手動方式安裝。

您必須安裝 WebSphere Application Server 修正套件。安裝程式不會安裝這些修正套件。

如需必要軟體的相關資訊,請參閱第1頁的第 1 章, 『必要軟體及支援的資料來源』, 或開啓 docs/locale 目錄中稱為 iiysr.htm 或 iiysr.txt 的檔案。

若為多重伺服器配置,您可以在某台伺服器上安裝搜索器元件、在某台伺服器上安裝 索引元件,以及在某台伺服器上安裝搜尋元件。

下圖顯示多重伺服器配置中的四台伺服器及其元件。

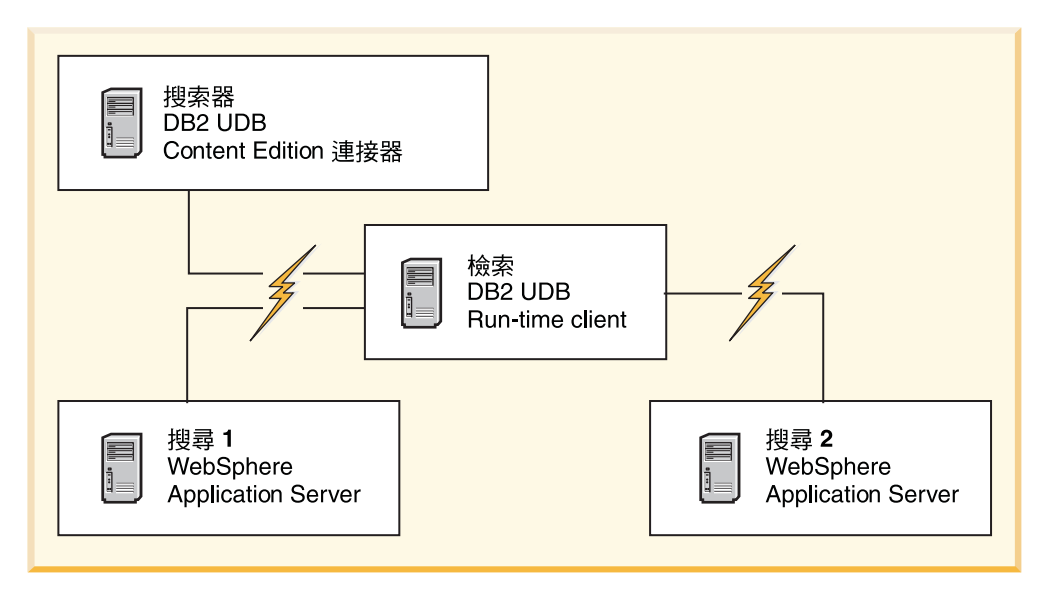

圖 2. 四個企業搜尋伺服器及其軟體元件

下圖顯示多重伺服器配置中的四台伺服器及其元件,以及遠端伺服器上的 DB2 Universal Database<sup>o</sup>

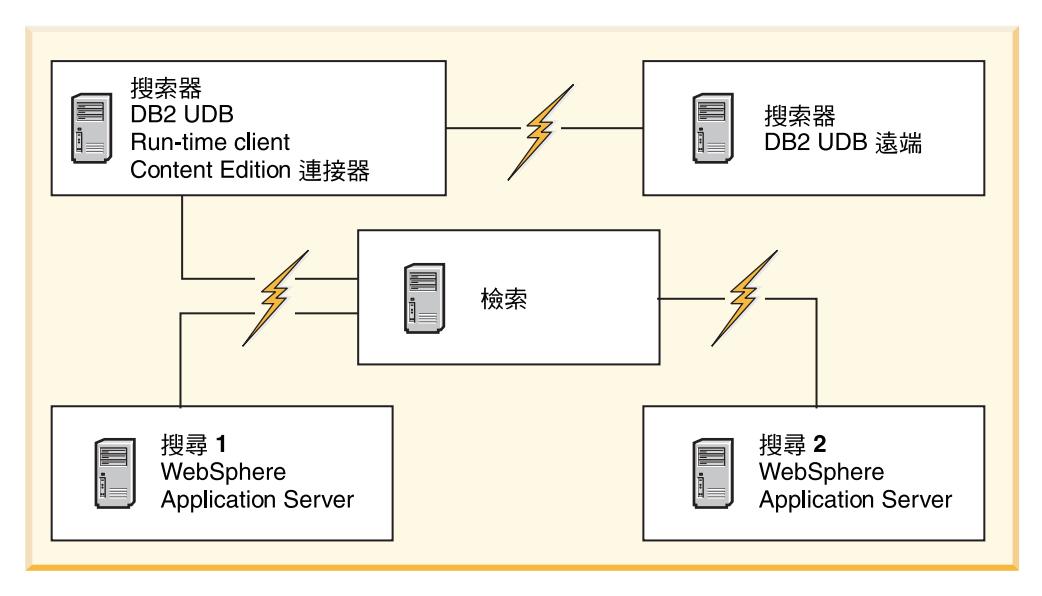

圖 3. 四個企業搜尋伺服器及其元件,以及遠端伺服器上的 DB2 Universal Database

企業搜尋系統中的每一台伺服器都是以其元件名稱來稱之。比方說,如果搜索器元件 安裝在伺服器,則該伺服器稱為搜索器伺服器。

索引伺服器充當多重伺服器配置的控制伺服器。因為在安裝索引元件時,您需要其他 伺服器的主機名稱及埠,所以最後才會安裝索引伺服器。同樣地,直到安裝了所有伺 服器後,您才能啓動系統服務。

依照下列次序安裝並配置企業搜尋伺服器:

1.

- DB2 Universal Database Enterprise Server Edition 8.2 版
- WebSphere Information Integrator Content Edition 連接器
- WebSphere Information Integrator OmniFind Edition 的搜索器元件
- 選用:特定搜索器的安裝 Script
- 2.

### 搜尋伺服器 1

- WebSphere Application Server Network Deployment 5.1.1 版或 5.1.1.3 版, 或 WebSphere Application Server 6.0.2 版
- IBM HTTP Server
- WebSphere Application Server 外掛程式元件
- WebSphere Information Integrator OmniFind Edition 的搜尋元件
- 選用: WebSphere Information Integrator 資訊中心
- 3.

### 搜尋伺服器 2

- WebSphere Application Server Network Deployment 5.1.1 版或 5.1.1.3 版, 或 WebSphere Application Server 6.0.2 版
- IBM HTTP Server
- WebSphere Application Server 外掛程式元件
- WebSphere Information Integrator OmniFind Edition 的搜尋元件
- 選用: WebSphere Information Integrator 資訊中心
- 4.

### 索引伺服器

- DB2 Run-time Client 8.2 版
- WebSphere Information Integrator OmniFind Edition 的索引元件

您也可以在五台伺服器上進行安裝。第五台伺服器可以管理 DB2 Universal Database。 在此情況下,您必須在搜索器伺服器上安裝 DB2 Run-time Client。

如果沒有在搜尋伺服器上安裝資訊中心,則在您按一下**說明**時,即會開啓瀏覽器,而 且您將看到來自 IBM 網站的說明主題。

如果所有或部份的必備軟體已安裝在您的系統,您仍須確定必備軟體已安裝在適當的 企業搜尋伺服器。不支援連接至 WebSphere Application Server 的遠端實例。支援連接 至 DB2 Universal Database 的遠端實例。

您必須為您安裝的每一個元件,建立或使用企業搜尋管理員的現有使用者名稱及密 碼。您必須在每一台伺服器上指定相同的使用者名稱及密碼。

您必須記錄您針對每一台伺服器指定的部份資訊。請使用安裝資訊表單來記錄您的資 訊。

### 相關概念

第 21 頁的第 8 章,『單一伺服器安裝概觀』

若為單一伺服器安裝,將在一台伺服器上安裝所有必備軟體及 WebSphere Information Integrator OmniFind Edition<sup>o</sup>

<span id="page-35-0"></span>第11頁的第 3 章, 『安裝及資料目錄』

當您安裝 WebSphere Information Integrator OmniFind Edition 時,安裝程式會建立 安裝目錄、資料目錄及表格空間目錄。

第13頁的第 4 章, 『企業搜尋管理員使用者 [ID](#page-20-0) 及密碼』 企業搜尋使用者 ID 及密碼必須是作業系統中有效,且具有權限可存取及配置 DB2 Universal Database ·

### 相關工作

『安裝搜索器元件』

若為多重伺服器配置, 您必須在 DB2 Universal Database 所在的伺服器上安裝搜索 器元件, 或在遠端伺服器上以手動方式安裝 DB2 Universal Database。

第30頁的『安裝搜尋元件』

您可以在 WebSphere Application Server 所在的伺服器 (Web 應用程式伺服器及 IBM HTTP Server) 上安裝 WebSphere Information Integrator OmniFind Edition 的搜尋元 件。這兩項產品會安裝在兩台伺服器上。

第32頁的『安裝索引元件』

除非您是連接至遠端 DB2 Universal Database 伺服器,否則您將在 DB2 Run-time Client 所在的伺服器上安裝索引元件。 在那種情況下, DB2 Run-time Client 安裝 在搜索器伺服器上。

第 35 頁的第 10 章, 『在 AIX、Linux、Solaris 的遠端伺服器上設定 [DB2 Universal](#page-42-0) [Database](#page-42-0)<sub>J</sub>

如果選擇要連接至遠端 DB2 資料庫,您必須在安裝了 DB2 Universal Database 的 遠端伺服器上, 建立資料庫及使用者表格。如果在不同電腦上安裝搜索器元件及 DB2 Universal Database,則您必須執行此配置。

第 37 頁的第 11 章, 『在 Windows 的遠端伺服器上設定 [DB2 Universal Database](#page-44-0)』 如果選擇要連接至遠端 DB2 資料庫,您必須在安裝了 DB2 Universal Database 的 遠端伺服器上, 建立資料庫及使用者表格。如果在不同電腦上安裝搜索器元件及 DB2 Universal Database,則您必須執行此配置。

#### 相關參考

第1頁的第 1 章, 『必要軟體及支援的資料來源』 在安裝 WebSphere Information Integrator OmniFind Edition 之前, 請確定您有必要 軟體、硬體、支援的作業系統,以及資料來源的必要軟體。

## 安裝搜索器元件

若為多重伺服器配置,您必須在 DB2 Universal Database 所在的伺服器上安裝搜索器元 件, 或在遠端伺服器上以手動方式安裝 DB2 Universal Database。

安裝期間所顯示的提示會根據目前配置系統的方式而有所不同。

### 開始之前

如果想要連接至個別伺服器上的 DB2 Universal Database, 請確定 DB2 Universal Database 執行中。

使用安裝資訊表單,記錄目錄名稱、主機名稱等等。安裝索引伺服器時,將需要此資 訊。

#### 程序
若要安裝搜索器元件:

1. 在搜索器伺服器上啓動 WebSphere Information Integrator OmniFind Edition 安裝啓 動程式。

AIX 以 root 使用者身份登入,然後輸入 ./install-aix.bin

Linux 以 root 使用者身份登入,然後輸入 ./install-linux.bin

- **Solaris**
	- 以 root 使用者身份登入,然後輸入 ./install-solaris.bin

#### **Windows**

您必須具有管理者權限。按兩下檔案 install-win32.exe,或輸入 install-win32.exe 。

- 2. 在安裝啓動程式上,按一下**安裝產品**。
- 3. 看到提示時,請選取**多重伺服器**。
- 4. 選取**搜索器伺服器**勾選框。必要的話,清除所有其他的選項。
- 5. 在適當的欄位中提供下列資訊。安裝期間,您可能看到其他提示,視系統配置而 定。

### 企業搜尋管理員使用者 ID 及密碼。

在所有企業搜尋伺服器上,此管理員使用者 ID 及密碼必須皆相同。

### 安裝目錄及資料目錄的完整路徑。

記錄資料目錄路徑。安裝索引伺服器時,將需要此資訊。

### 搜索器伺服器的主機名稱及埠。

記錄主機名稱及埠。安裝索引伺服器時,將需要此資訊。

6. 指定 DB2 Universal Database 的資訊:

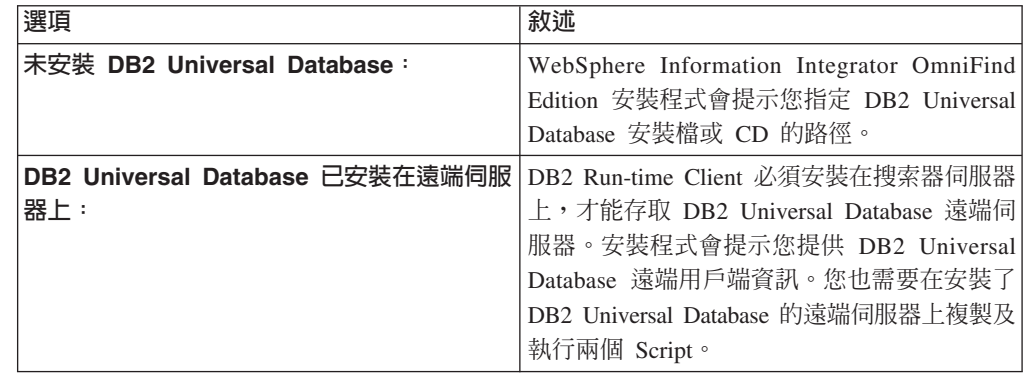

- 7. 驗證您的設定,再按**下一步**以啓動安裝。
- 8. 在指出安裝順利完成的視窗中,按一下**完成**。 您可以在控制器伺服器上啓動「首要 步驟」程式。透過「首要步驟」,您可以驗證安裝、啓動企業搜尋或複查文件。

### 相關槪念

|

| || | | | | | | | | | |

 $\mathsf{I}$ 

第 25 頁的第 9 章,『多重伺服器安裝概觀』

您可以在四台分散式伺服器上安裝 WebSphere Information Integrator OmniFind Edition $^\circ$ 

### 相關工作

<span id="page-37-0"></span>『安裝搜尋元件』

您可以在 WebSphere Application Server 所在的伺服器 (Web 應用程式伺服器及 IBM HTTP Server) 上安裝 WebSphere Information Integrator OmniFind Edition 的搜尋元 件。這兩項產品會安裝在兩台伺服器上。

第32頁的『安裝索引元件』

除非您是連接至遠端 DB2 Universal Database 伺服器,否則您將在 DB2 Run-time Client 所在的伺服器上安裝索引元件。 在那種情況下,DB2 Run-time Client 安裝 在搜索器伺服器上。

第 35 頁的第 10 章, 『在 AIX、Linux、Solaris 的遠端伺服器上設定 [DB2 Universal](#page-42-0) [Database](#page-42-0)<sub>J</sub>

如果選擇要連接至遠端 DB2 資料庫,您必須在安裝了 DB2 Universal Database 的 遠端伺服器上, 建立資料庫及使用者表格。如果在不同電腦上安裝搜索器元件及 DB2 Universal Database,則您必須執行此配置。

第 37 頁的第 11 章, 『在 Windows 的遠端伺服器上設定 [DB2 Universal Database](#page-44-0)』 如果選擇要連接至遠端 DB2 資料庫,您必須在安裝了 DB2 Universal Database 的 遠端伺服器上, 建立資料庫及使用者表格。如果在不同電腦上安裝搜索器元件及 DB2 Universal Database,則您必須執行此配置。

### 相關參考

第 59 頁的第 22 章,『安裝資訊表單』

當安裝 WebSphere Information Integrator OmniFind Edition 時,可以使用下列表單 來記錄每一台伺服器的資訊。

## 安裝搜尋元件

您可以在 WebSphere Application Server 所在的伺服器 (Web 應用程式伺服器及 IBM HTTP Server) 上安裝 WebSphere Information Integrator OmniFind Edition 的搜尋元件。 這兩項產品會安裝在兩台伺服器上。

安裝期間所顯示的提示會根據目前配置系統的方式而有所不同。

### 開始之前

使用安裝資訊表單,記錄目錄名稱、主機名稱等等。當您在安裝索引伺服器時,會需 要此資訊。

#### 程序

若要安裝搜尋元件:

1. 啓動 WebSphere Information Integrator OmniFind Edition 安裝啓動程式。

AIX 以 root 使用者身份登入,然後輸入 ./install-aix.bin

Linux 以 root 使用者身份登入,然後輸入 ./install-linux.bin

#### **Solaris**

以 root 使用者身份登入,然後輸入 ./install-solaris.bin

#### **Windows**

以具有管理者權限的使用者身份登入。按兩下檔案 install-win32.exe,或輸入 install-win32.exe $\circ$ 

2. 在安裝啓動程式上,按一下**安裝產品**。

- 3. 看到提示時,請選取**多重伺服器**。
- 4. 選取**搜尋伺服器**勾選框。必要的話,清除所有其他的選項。
- 5. 在適當的欄位中提供下列資訊。安裝期間,您可能看到其他提示,視系統配置而 定。

### 企業搜尋管理員使用者 ID 及密碼。

在所有企業搜尋伺服器上,此管理員使用者 ID 及密碼必須皆相同。

### 安裝目錄及資料目錄的完整路徑。

記錄資料目錄路徑。安裝索引伺服器時,將需要此資訊。

### 搜尋伺服器的主機名稱及埠。

記錄主機名稱及埠。安裝索引伺服器時,將需要此資訊。

#### **HTTP** 伺服器的埠。

記錄埠。安裝索引伺服器時,將需要此資訊。

- 6. 安裝 WebSphere Application Server 或使用現有的安裝。 如果未安裝 WebSphere Application Server, WebSphere Information Integrator OmniFind Edition 安裝程式 將提示您指定 WebSphere Application Server 安裝檔或 CD 的路徑。
- 7. 驗證您的設定。然後按**下一步**以啓動安裝。
- 8. 在指出安裝順利完成的視窗中,按一下**完成**。 您可以啓動「首要步驟」程式。透過 「首要步驟」,您可以驗證安裝、啓動企業搜尋或複查文件。
- 9. 如果已安裝資訊中心,請啓動資訊中心,以存取企業搜尋文件。

對於第二個搜尋伺服器重複此程序。

### 相關槪念

第 25 頁的第 9 章,『多重伺服器安裝概觀』

您可以在四台分散式伺服器上安裝 WebSphere Information Integrator OmniFind Edition $\circ$ 

### 相關工作

第28頁的『安裝搜索器元件』

若為多重伺服器配置,您必須在 DB2 Universal Database 所在的伺服器上安裝搜索 器元件, 或在遠端伺服器上以手動方式安裝 DB2 Universal Database。

第 32 頁的『安裝索引元件』

除非您是連接至遠端 DB2 Universal Database 伺服器,否則您將在 DB2 Run-time Client 所在的伺服器上安裝索引元件。 在那種情況下,DB2 Run-time Client 安裝 在搜索器伺服器上。

第41 頁的第 13 章, 『在 AIX、Linux 及 Solaris 上安裝 [WebSphere Application](#page-48-0) [Server 6.0 Refresh Pack 2](#page-48-0).1

如果已安裝 WebSphere Application Server 6.0 版,您必須安裝 WebSphere Application Server Refresh Pack 2 後,才能使用 WebSphere Information Integrator OmniFind Edition 8.3  $\frac{1}{2}$ 

第43 頁的第 14 章, 『在 Windows 上安裝 [WebSphere Application Server 6.0 Refresh](#page-50-0) Pack  $2<sub>l</sub>$ 

如果已安裝 WebSphere Application Server 6.0 版,您必須安裝 WebSphere Application Server Refresh Pack 2 後,才能使用 WebSphere Information Integrator OmniFind Edition 8.3  $\overline{\text{m}}$  .

<span id="page-39-0"></span>第45 頁的第 15 章, 『安裝 [WebSphere Application Server Network Deployment 5.1.1](#page-52-0) 版的修正套件』

企業搜尋支援 WebSphere Application Server Network Deployment 5.1.1 版及 5.1.1.3 版。若要利用 WebSphere Application Server Network Deployment 5.1.1.3 版來安裝 企業搜尋,您可能需要安裝其他的修正套件。

### 相關參考

第 59 頁的第 22 章,『安裝資訊表單』

當安裝 WebSphere Information Integrator OmniFind Edition 時,可以使用下列表單 來記錄每一台伺服器的資訊。

# 安裝索引元件

除非您是連接至遠端 DB2 Universal Database 伺服器,否則您將在 DB2 Run-time Client 所在的伺服器上安裝索引元件。 在那種情況下,DB2 Run-time Client 安裝在搜索器伺 服器上。

安裝索引元件時,您必須提供搜索器、搜尋和索引伺服器及其必備軟體的相關資訊。 在 安裝搜索器元件及搜尋元件之前,使用先前在安裝資訊表單上記錄的資訊。

### 程序

若要安裝索引元件:

1. 啓動 WebSphere Information Integrator OmniFind Edition 安裝啓動程式。

AIX 以 root 使用者身份登入,然後輸入 ./install-aix.bin

Linux 以 root 使用者身份登入,然後輸入 ./install-linux.bin

### **Solaris**

```
以 root 使用者身份登入,然後輸入 ./install-solaris.bin
```
#### **Windows**

```
以具有管理者權限的使用者身份登入。按兩下檔案 install-win32.exe,或輸入
install-win32.exe of
```
- 2. 從安裝啓動程式中,按一下**安裝產品**。
- 3. 看到提示時,請選取**多重伺服器**。
- 4. 選取**索引伺服器**勾選框。必要的話,清除所有其他的選項。
- 5. 在適當的欄位中提供下列資訊。安裝期間,您可能看到其他提示,視系統配置而 定。
	- 企業搜尋管理員使用者 ID 及密碼。在所有企業搜尋伺服器上,此管理員使用者 ID 及密碼必須皆相同。
	- 安裝目錄及資料目錄的完整路徑。
	- 搜索器伺服器的主機名稱及埠。
	- 搜索器伺服器的資料目錄。
	- 搜尋伺服器的主機名稱及埠。
	- 每一個搜尋伺服器的資料目錄。
	- 每一個搜尋伺服器的 HTTP 伺服器埠。
	- 索引伺服器的主機名稱及埠。
- 您在搜索器伺服器上安裝 DB2 Universal Database 時所使用的遠端埠、資料庫名 稱、本端資料庫名稱、本端節點名稱 (預設節點名稱是 esnode), 以及 DB2 實 例名稱。 爲了讓 DB2 Run-time Client 連接至搜索器伺服器上的 DB2 伺服器資 料庫,安裝程式會登錄或編目與資料庫相關的 DB2 伺服器名稱。
- 6. 指定 DB2 Run-time Client 的資訊。 如果未安裝 DB2 Run-time Client,則安裝程 式將提示您指定 DB2 Run-time Client 安裝檔或 CD 的路徑。
- 7. 驗證您的設定,再按**下一步**以啓動安裝。
- 8. 當看到視窗指出安裝順利完成時,請按一下**完成**。 您可以啓動「首要步驟」程式。 透過「首要步驟」,您可以驗證安裝、啓動企業搜尋或複查文件。

### 相關槪念

第 25 頁的第 9 章,『多重伺服器安裝概觀』

您可以在四台分散式伺服器上安裝 WebSphere Information Integrator OmniFind Edition $\circ$ 

## 相關工作

第30頁的『安裝搜尋元件』

您可以在 WebSphere Application Server 所在的伺服器 (Web 應用程式伺服器及 IBM HTTP Server) 上安裝 WebSphere Information Integrator OmniFind Edition 的搜尋元 件。這兩項產品會安裝在兩台伺服器上。

第28頁的『安裝搜索器元件』

若為多重伺服器配置,您必須在 DB2 Universal Database 所在的伺服器上安裝搜索 器元件, 或在遠端伺服器上以手動方式安裝 DB2 Universal Database。

第47 頁的第 16 章,『啓動「首要步驟」程式』

在安裝 WebSphere Information Integrator OmniFind Edition 之後,您可以使用「首 要步驟」程式來驗證安裝、開啓文件或啓動企業搜尋系統。 您可以選取安裝程式最 後一個視窗上的勾選框,或執行命令啓動「首要步驟」。

### 相關參考

第 59 頁的第 22 章,『安裝資訊表單』

當安裝 WebSphere Information Integrator OmniFind Edition 時,可以使用下列表單 來記錄每一台伺服器的資訊。

### **| 第 10 章 在 AIX ⋅ Linux ⋅ Solaris 的遠端伺服器上設定 DB2 Universal Database** |

如果選擇要連接至遠端 DB2 資料庫,您必須在安裝了 DB2 Universal Database 的遠端 伺服器上, 建立資料庫及使用者表格。如果在不同電腦上安裝搜索器元件及 DB2 Universal Database,則您必須執行此配置。 關於本作業 若要存取遠端伺服器上安裝的 DB2 Universal Database, 則必須在索引伺服器及搜索器 伺服器上,同時安裝 DB2 Run-time Client 8.2 版。 程序 若要配置遠端 DB2 Universal Database: 1. 使用與企業搜尋管理者使用者相同的使用者 ID 及密碼,在遠端 DB2 Universal Database 伺服器上建立新使用者。 2. 新增使用者至 DB2 群組。 預設 DB2 群組通常為 db2grp1。 3. 新增路徑以修改新使用者的 .profile 或 .bash\_profile 檔案。 比方說,如果「DB2 實例」 使用者 ID 的起始目錄是 /home/db2inst1/sqllib/db2profile,請新增下列路徑: . /home/db2inst1/sqllib/db2profile 4. 將下列檔案從 ES\_INSTALL\_ROOT/bin 目錄複製至遠端伺服器上已安裝 DB2 Universal Database 的目錄: • db2config1.ddl • db2CreateUserTable.ddl 5. 建立此資料庫的 TABLESPACE 目錄, 以及下列子目錄: v *TABLESPACE*/tsp32k v *TABLESPACE*/tsp4k v *TABLESPACE*/tmp 例如,在具有下列子目錄的 /home/ofuser1 目錄下建立 TABLESPACE 目錄: /home/ofuser1/crawl/tsp32k /home/ofuser1/crawl/tsp4k /home/ofuser1/crawl/tmp 6. 確定 DB2 實例可以存取之前的目錄。 DB2 實例需要對 TABLESPACE 目錄及其 所有子目錄具有讀取權、寫入權及執行權。 7. 編輯 db2config1.ddl 檔案,以置換資料庫名稱及 *TABLESPACE* 目錄: a. 將預設資料庫名稱 *fountain* 換成您選擇的資料庫名稱。 b. 將 /home/esadmin/crawl/tsp32k 目錄換成 TABLESPACE/tsp32k 目錄。 c. 將 /home/esadmin/crawl/tsp4k 目錄換成 TABLESPACE/tsp4k 目錄。 d. 將 /home/esadmin/crawl/tmp 目錄換成 TABLESPACE/tmp 目錄。 8. 執行 db2config1.ddl 命令以建立企業搜尋資料庫: db2 -tvf db2config1.ddl

<span id="page-42-0"></span>|

| | |

|

| |

|

| | | | | | | | | | | | | | |

| | | | | | | | | | | | |

 $\overline{1}$ 

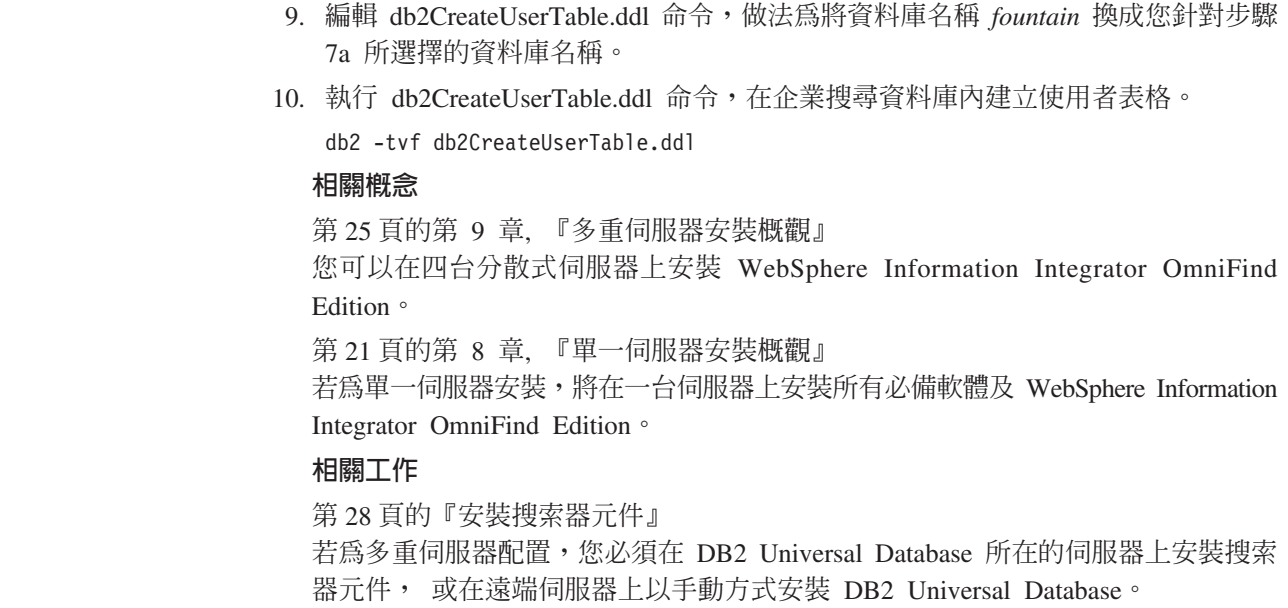

 $\|$  $\|$  $\|$  $\|$  $\|$  $\|$  $\|$  $\vert$ |  $\|$  $\|$ |  $\|$  $\|$  $\|$ 

# **| 第 11 章 在 Windows 的遠端伺服器上設定 DB2 Universal Database**

如果選擇要連接至遠端 DB2 資料庫,您必須在安裝了 DB2 Universal Database 的遠端 伺服器上, 建立資料庫及使用者表格。如果在不同電腦上安裝搜索器元件及 DB2 Universal Database,則您必須執行此配置。

## 關於本作業

若要存取遠端伺服器上安裝的 DB2 Universal Database, 則必須在索引伺服器及搜索器 伺服器上,同時安裝 DB2 Run-time Client 8.2 版。

### 程序

<span id="page-44-0"></span>|

| | |

|

| |

|

| | | | | | | | | | | | | | | | | | | | | | | | | | |

若要配置遠端 DB2 Universal Database:

- 1. 從 DOS 命令視窗中,輸入 db2cmd。 這時會開啓 DB2 命令視窗, 而且 DB2 命 令行環境會進行起始設定。所有命令都必須從這個 DB2 命令視窗中執行。
- 2. 使用與企業搜尋管理者使用者相同的使用者 ID 及密碼,在遠端 DB2 Universal Database 伺服器上建立新使用者。
- 3. 確定企業搜尋管理者使用者是 Windows Administrators 群組的成員。
- 4. 選取 Windows 開始 → 設定 → 控制台 → 系統管理工具 → 本機安全性原則 → 本 機原則 → 使用者權限指派,然後指派下列使用者權限給企業搜尋管理者使用者:
	- 作為部分作業系統
	- 建立符記物件
	- 鎖定記憶體分頁
	- 以服務的身分登入
	- 更換程序層 token
- 5. 從 Windows 電腦登出。
- 6. 以企業搜尋管理者使用者的身分登入。
- 7. 將下列檔案從 Windows 安裝的 ES\_INSTALL\_ROOT\bin 目錄複製至遠端伺服器上 已安裝 DB2 Universal Database 的目錄:
	- db2config1.ddl
	- db2CreateUserTable.ddl
- 8. 建立此資料庫的 TABLESPACE 目錄, 以及下列子目錄:
	- v *TABLESPACE*\tsp32k
	- v *TABLESPACE*\tsp4k
	- v *TABLESPACE*\tmp

例如,在具有下列子目錄的 C:\ofuser1 目錄下建立 TABLESPACE 目錄:

C:\ofuser1\crawl\tsp32k C:\ofuser1\crawl\tsp4k C:\ofuser1\crawl\tmp

確定所有檔案系統上都建立了 TABLESPACE 目錄,而且足夠大可以儲存企業搜尋 集合的搜索資料。

| |

 $\overline{1}$ 

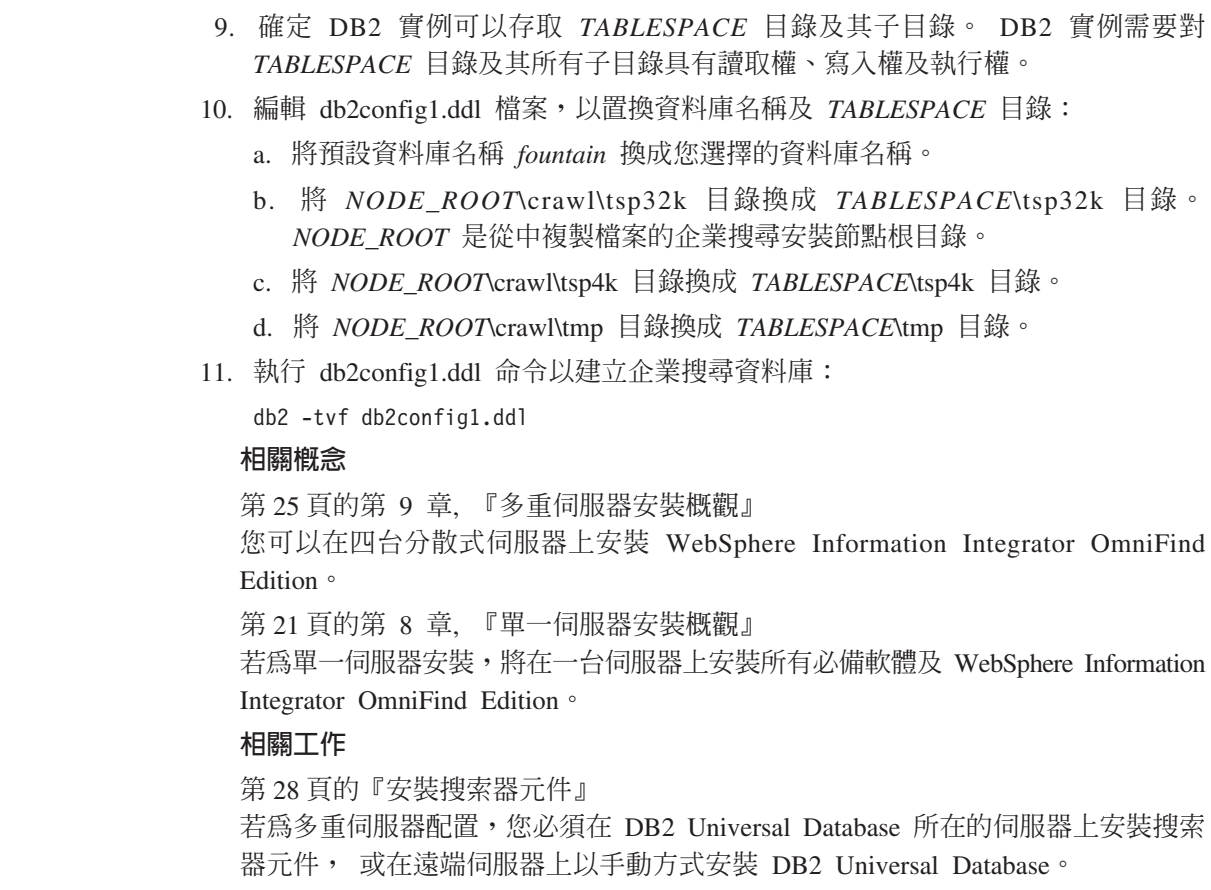

 $\vert$  $\begin{array}{c} \hline \end{array}$  $\begin{array}{c} \hline \end{array}$  $\vert$ |  $\begin{array}{c} \hline \end{array}$  $\vert$  $\begin{array}{c} \hline \end{array}$  $\vert$ |  $\vert$ |  $\begin{array}{c} \hline \end{array}$ | |  $\vert$ |  $\vert$ |  $\overline{\phantom{a}}$  $\vert$ 

# **| 第 12 章 安裝 WebSphere Information Integrator Content Edition**

安裝 WebSphere Information Integrator OmniFind Edition 時, 如果尚未安裝 WebSphere Information Integrator Content Edition 8.3 版, 安裝程式將自動安裝 WebSphere Information Integrator Content Edition 連接器。

對於單一伺服器安裝來說,如果 WebSphere Information Integrator OmniFind Edition 安 裝程式在安裝了 WebSphere Information Integrator OmniFind Edition 的電腦上, 找不到 內容整合伺服器,則安裝程式將自動安裝 WebSphere Information Integrator Content Edition 8.3 版連接器。對於多重伺服器安裝來說,如果 WebSphere Information Integrator OmniFind Edition 安裝程式在安裝了搜索器伺服器的電腦上,找不到內容整合伺服器, 則安裝程式將在搜索器伺服器電腦上安裝 WebSphere Information Integrator Content Edition 連接器。

在只安裝連接器時,內容整合伺服器於直接模式中執行,並提供有限的功能,但不需 要將內容整合伺服器部署至 WebSphere Application Server。

# 相關槪念 [WebSphere II Content Edition](http://publib.boulder.ibm.com/infocenter/wsiihelp/v8r3/index.jsp?topic=/com.ibm.websphere.ii.esearch.ad.doc/administering/iiysacvmodsvr.htm) 儲存庫的伺服器存取模式 相關工作 在 UNIX 上配置 [WebSphere II Content Edition](http://publib.boulder.ibm.com/infocenter/wsiihelp/v8r3/index.jsp?topic=/com.ibm.websphere.ii.esearch.ad.doc/administering/iiysatvbcfu.htm) 的搜索器伺服器

在 Windows 上配置 [WebSphere II Content Edition](http://publib.boulder.ibm.com/infocenter/wsiihelp/v8r3/index.jsp?topic=/com.ibm.websphere.ii.esearch.ad.doc/administering/iiysatvbcfw.htm) 的搜索器伺服器

[WebSphere II Content Edition](http://publib.boulder.ibm.com/infocenter/wsiihelp/v8r3/index.jsp?topic=/com.ibm.websphere.ii.esearch.ad.doc/administering/iiysacvmoddir.htm) 儲存庫的直接存取模式

|

 $\vert$ | |

> | | | | | | |

| | | | | | | |

# **| 第 13 章 在 AIX ⋅ Linux 及 Solaris 上安裝 WebSphere Application Server 6.0 Refresh Pack 2** |

 $\vert$ 如果已安裝 WebSphere Application Server 6.0 版,您必須安裝 WebSphere Application Server Refresh Pack 2 後,才能使用 WebSphere Information Integrator OmniFind Edition | 8.3 版。 | 開始之前 | 確定 WebSphere Application Server 6.0 版軟體已安裝在您的系統上。此軟體包括應用 | 程式伺服器及 HTTP 伺服器。 | 閱讀 IBM WebSphere Application Server 6.0 版 Refresh Pack 2 的先決要件、版本注 | 意事項及 ReadMe。 | 備份 WebSphere Application Server 6.0 版配置及設定檔。 | 關於本作業 | 若為多重伺服器安裝,請在這兩台搜尋伺服器上安裝 WebSphere Application Server 6.0 | |  $\frac{1}{2}$  Refresh Pack 2  $\circ$ 此文件使用慣例 *WAS\_HOME*,代表 WebSphere Application Server 安裝目錄。 | | 程序 | 若要安裝 WebSphere Application Server 6.0 Refresh Pack 2: 1. 從 WAS\_HOME 目錄中移除 updateinstaller 目錄,如果它存在的話。 | 2. 以 root 使用者身份登入系統。 | 3. 插入並裝載 WebSphere Application Server 6.0 Refresh Pack 2 CD。 | 4. 將更新套件解壓縮至 WAS\_HOME 目錄。 這時會在 WAS\_HOME 下面建立新的 | | updateinstaller  $\boxplus$   $\frac{4}{3}$   $\circ$ 5. 從 WAS HOME/bin 目錄中執行下列命令:  $\overline{1}$ | . ./setupCmdLine.sh | 6. 從 *WAS\_HOME*/updateinstaller 目錄中, 執行 update 命令以起始安裝。 | 7. 遵循提示以完成安裝。 | 相關工作 | 第43 頁的第 14 章, 『在 Windows 上安裝 [WebSphere Application Server 6.0 Refresh](#page-50-0) | | [Pack 2](#page-50-0)<sup>J</sup> 如果已安裝 WebSphere Application Server 6.0 版, 您必須安裝 WebSphere Application | | Server Refresh Pack 2 後,才能使用 WebSphere Information Integrator OmniFind Edition 8.3  $\mathbb{R}$  · |

<span id="page-48-0"></span>|

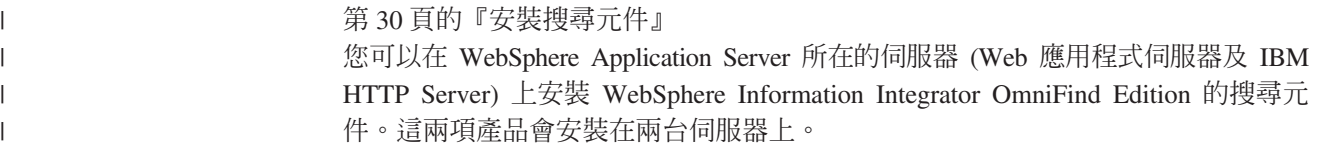

### **| 第 14 章 在 Windows 上安裝 WebSphere Application Server 6.0 Refresh Pack 2** |

如果已安裝 WebSphere Application Server 6.0 版,您必須安裝 WebSphere Application | Server Refresh Pack 2 後,才能使用 WebSphere Information Integrator OmniFind Edition | 8.3 版。 | 開始之前 | 確定 WebSphere Application Server 6.0 版軟體已安裝在您的系統上。此軟體包括應用 | 程式伺服器及 HTTP 伺服器。 | 閱讀 IBM WebSphere Application Server 6.0 版 Refresh Pack 2 的先決要件、版本注 | 意事項及 ReadMe。 | 備份 WebSphere Application Server 6.0 版配置及設定檔。 | 關於本作業 | 若為多重伺服器安裝,您必須在這兩台搜尋伺服器上安裝 WebSphere Application Server | | 6.0.2 Refresh Pack  $\circ$ 此文件使用慣例 *WAS\_HOME*,代表 WebSphere Application Server 安裝目錄。 | | 程序 | 若要安裝 WebSphere Application Server 6.0 Refresh Pack 2 CD: 1. 從 WAS\_HOME 目錄中移除 updateinstaller 目錄,如果它存在的話。 | 2. 以管理者身份登入系統。 | 3. 將 WebSphere Application Server 6.0 Refresh Pack 2 CD 插入光碟機。 | 4. 將更新套件解壓縮至 WAS\_HOME。 這時會在 WAS\_HOME 下面建立 updateinstaller | 目錄。 | 5. 從 WAS HOME/bin 目錄中執行下列命令:  $\overline{1}$ | setupCmdLine.bat | 6. 從 *WAS\_HOME*/updateinstaller 目錄中, 執行 update 命令以起始安裝。 | 7. 遵循提示以完成安裝。 | 相關工作 | 第41 頁的第 13 章, 『在 AIX、Linux 及 Solaris 上安裝 [WebSphere Application](#page-48-0) | [Server 6.0 Refresh Pack 2](#page-48-0)』 | 如果已安裝 WebSphere Application Server 6.0 版, 您必須安裝 WebSphere Application | | Server Refresh Pack 2 後,才能使用 WebSphere Information Integrator OmniFind Edition 8.3  $\mathbb{R}$  · |

<span id="page-50-0"></span>|

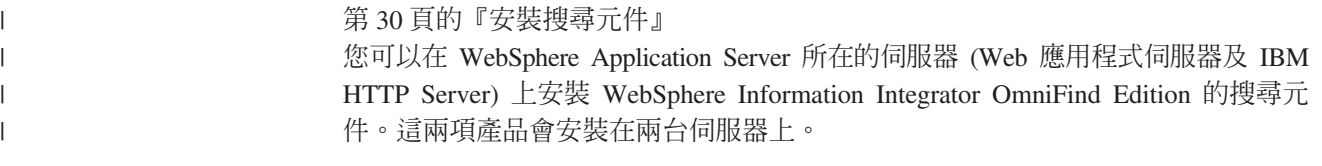

# **| 第 15 章 安装 WebSphere Application Server Network Deployment □ 5.1.1 版的修正套件**

企業搜尋支援 WebSphere Application Server Network Deployment 5.1.1 版及 5.1.1.3 版。 若要利用 WebSphere Application Server Network Deployment 5.1.1.3 版來安裝企業搜 尋,您可能需要安裝其他的修正套件。

### 關於本作業

<span id="page-52-0"></span>|

| | |

|

| | | |

|

| | |

|

| |

| | | | | | WebSphere Application Server 修正套件包含更新、問題的修正程式,以及以「授權程式 分析報告 (APAR)」為基礎的更新。APAR 是在 IBM 進行內部測試期間所找到的問題。 對於相同版本的 WebSphere Application Server,每一個修正套件都包含先前修正套件的 所有更新。

### 開始之前

請確定 WebSphere Application Server Network Deployment 5.1.1 版軟體已安裝在您的 系統上。此軟體包括應用程式伺服器、HTTP 伺服器及「部署管理程式」。在啓動安裝 之前,請先閱讀修正套件的先決要件、版本注意事項及 Read Me 檔案。

### 程序

若要取得 WebSphere Application Server 修正套件, 請造訪 WebSphere Application Server 支援網站 [www.ibm.com/software/webservers/appserv/was/support/](http://www-306.ibm.com/software/webservers/appserv/was/support/)。

請遵循網站上的指示來安裝修正套件。

### 相關工作

第30頁的『安裝搜尋元件』

您可以在 WebSphere Application Server 所在的伺服器 (Web 應用程式伺服器及 IBM HTTP Server) 上安裝 WebSphere Information Integrator OmniFind Edition 的搜尋元 件。這兩項產品會安裝在兩台伺服器上。

# <span id="page-54-0"></span>第 16 章 啓動「首要步驟」程式

在安裝 WebSphere Information Integrator OmniFind Edition 之後,您可以使用「首要步 驟」程式來驗證安裝、開啓文件或啓動企業搜尋系統。 您可以選取安裝程式最後一個視 窗上的勾選框,或執行命令啓動「首要步驟」。

### 程序

若要在 AIX、Linux 或 Solaris 上啓動「首要步驟」,請以企業搜尋管理員身份登入, 然後輸入:

export DISPLAY=*display\_server\_host\_name*:*0.0*

firststep.sh

若要在 Windows 上啓動「首要步驟」,請在**開始**功能表上按一下「首要步驟」捷徑, 或在 *ES\_INSTALL\_ROOT* 目錄中,按兩下執行檔 firststeps.bat。

### 相關工作

第 51 頁的第 18 章, 『在 [Windows](#page-58-0) 上啓動企業搜尋』

您在 Windows 上安裝 WebSphere Information Integrator OmniFind Edition 之後, 安裝程式將為您啓動必備軟體,或將軟體元件啓動為背景服務。如果這些元件未啓 動 (或服務不在執行中),您可以以手動方式啓動。

第49頁的第 17 章, 『在 AIX、Linux 及 [Solaris](#page-56-0) 上啓動企業搜尋』

您在 AIX、Linux 或 Solaris 系統上安裝 WebSphere Information Integrator OmniFind Edition 之後,安裝程式將為您啓動必備軟體。然而,如果這些軟體元件未啓動,您 可以輸入命令來啓動。

第32頁的『安裝索引元件』

除非您是連接至遠端 DB2 Universal Database 伺服器,否則您將在 DB2 Run-time Client 所在的伺服器上安裝索引元件。 在那種情況下,DB2 Run-time Client 安裝 在搜索器伺服器上。

# <span id="page-56-0"></span>第 17 章 在 AIX、Linux 及 Solaris 上啓動企業搜尋

您在 AIX、Linux 或 Solaris 系統上安裝 WebSphere Information Integrator OmniFind Edition 之後,安裝程式將為您啓動必備軟體。然而,如果這些軟體元件未啓動,您可以 輸入命令來啓動。

## 關於本作業

在啓動企業搜尋之前,請先確定 DB2 Universal Database、 HTTP 伺服器及 WebSphere Application Server 正在執行中。

### 程序

| | | | | |

> | | | | | | | | | | | | |

| | | | | | | |

| | | |

如果必備軟體或 WebSphere Information Integrator OmniFind Edition 沒有執行,請遵循 下列步驟:

- 1. 在搜索器伺服器上, 啓動 DB2 Universal Database: 如果 DB2 Universal Database 安裝在遠端伺服器上, DB2 Universal Database 必須從遠端伺服器啓動。
	- a. 以 DB2 實例登入。
	- b. 輸入下列命令: db2start
- 2. 在這兩台搜尋伺服器上,啓動 WebSphere Application Server 或 WebSphere Application Server Network Deployment:

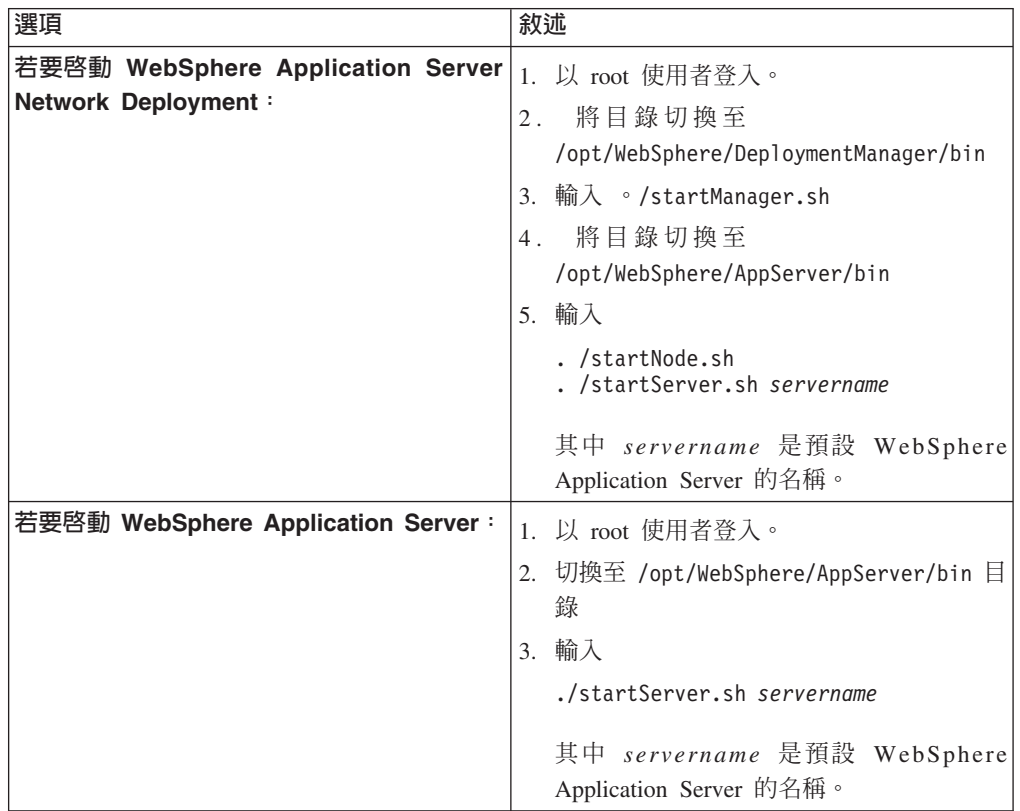

3. 啓動企業搜尋應用程式:輸入 ./startServer.sh ESSearchServer

- | |
- 
- | |
- |
- 4. 在索引伺服器上,以企業搜尋管理員的身份登入,並輸入下列命令啓動企業搜尋: esadmin start
- 5. 開啓瀏覽器並輸入下列 URL 以啓動企業搜尋管理主控台: http://*hostname*/ESAdmin hostname 是其中一個搜尋伺服器的主機名稱。
- 6. 以企業搜尋管理員使用者登入企業搜尋管理主控台。

現在您可以使用企業搜尋管理主控台。如需使用管理主控台的相關資訊,請參閱線上 í C Y n ° σ ≤ A - Ω T ñ s ² U C ² G *ES\_INSTALL\_ROOT*/docs/en\_US/pdf,然後開啓檔案 iiysa.pdf。

## 相關槪念

第13頁的第 4 章, 『企業搜尋管理員使用者 [ID](#page-20-0) 及密碼』 企業搜尋使用者 ID 及密碼必須是作業系統中有效,且具有權限可存取及配置 DB2 Universal Database ·

## 相關工作

第 47 頁的第 16 章,『啓動「首要步驟」程式』

在安裝 WebSphere Information Integrator OmniFind Edition 之後,您可以使用「首 要步驟」程式來驗證安裝、開啓文件或啓動企業搜尋系統。 您可以選取安裝程式最 後一個視窗上的勾選框,或執行命令啓動「首要步驟」。

第 51 頁的第 18 章, 『在 [Windows](#page-58-0) 上啓動企業搜尋』

您在 Windows 上安裝 WebSphere Information Integrator OmniFind Edition 之後, 安裝程式將為您啓動必備軟體,或將軟體元件啓動為背景服務。如果這些元件未啓 動 (或服務不在執行中),您可以以手動方式啓動。

# <span id="page-58-0"></span>第 18 章 在 Windows 上啓動企業搜尋

您在 Windows 上安裝 WebSphere Information Integrator OmniFind Edition 之後,安裝 程式將為您啓動必備軟體,或將軟體元件啓動為背景服務。如果這些元件未啓動 (或服 務不在執行中),您可以以手動方式啓動。

### 關於本作業

在您可以啓動企業搜尋之前,DB2 Universal Database、HTTP 伺服器及 WebSphere Application Server 必須正在執行中。

在您可以使用企業搜尋管理主控台建立搜尋集合之前,必須先啓動數個程序,除非它 們已當作背景服務在執行中,或者已透過「首要步驟」程式啓動。如果這些程序不在 執行中,您可以從命令行啓動它們。

### 開始之前

您必須有管理員權限才能啓動這些元件。

### 程序

| |

| | | | | | | | | | | |

> | | | | | | |

| | | | 如果必備軟體或 WebSphere Information Integrator OmniFind Edition 不在執行中,請遵 循下列步驟來啓動企業搜尋:

1. 如果 WebSphere Application Server 或 WebSphere Application Server Network Deployment 尚未執行,請啓動它:

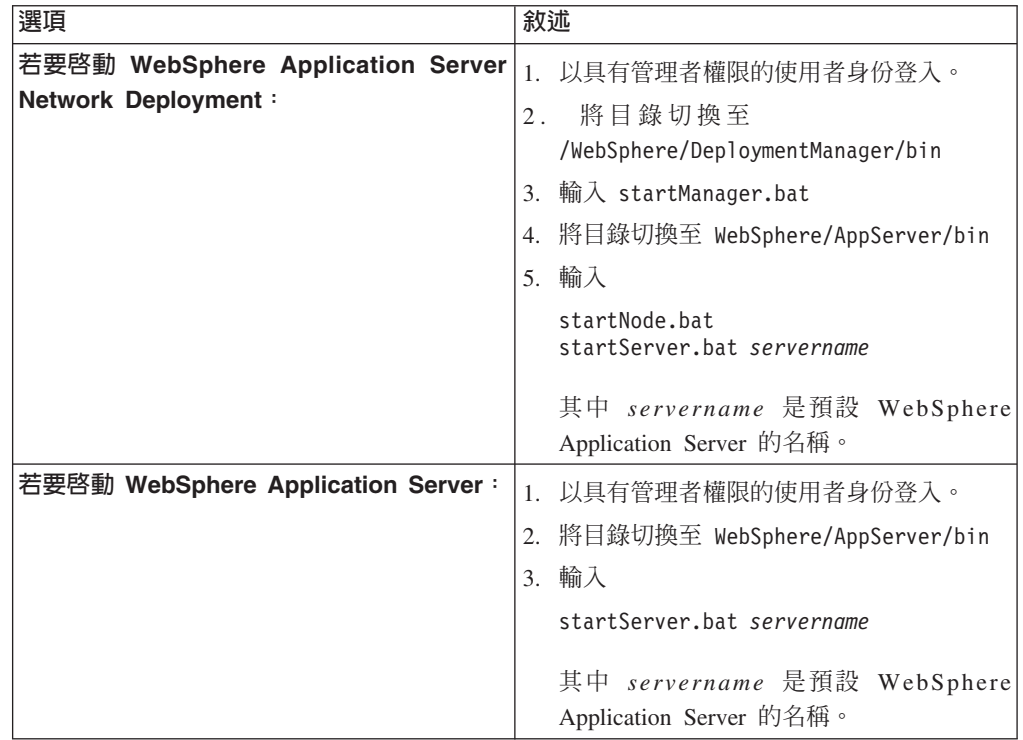

2. 如果企業搜尋應用程式尚未執行,請先啓動。 從命令行中輸入:

startServer ESSearchServer

- 3. 以企業搜尋管理員的身份登入索引伺服器,並輸入下列命令啓動企業搜尋: esadmin start ·
- 4. 開啓瀏覽器並輸入下列 URL 以啓動企業搜尋管理主控台:http://hos*tname*/ESAdmin

hostname 是其中一個搜尋伺服器的主機名稱。

5. 以企業搜尋管理員使用者登入企業搜尋管理主控台。

### 相關概念

| | | |

| |

第13頁的第 4 章, 『企業搜尋管理員使用者 [ID](#page-20-0) 及密碼』

企業搜尋使用者 ID 及密碼必須是作業系統中有效,且具有權限可存取及配置 DB2 Universal Database ·

### 相關工作

第 47 頁的第 16 章,『啓動「首要步驟」程式』

在安裝 WebSphere Information Integrator OmniFind Edition 之後,您可以使用「首 要步驟」程式來驗證安裝、開啓文件或啓動企業搜尋系統。 您可以選取安裝程式最 後一個視窗上的勾選框,或執行命令啓動「首要步驟」。

第49頁的第 17 章, 『在 AIX、Linux 及 [Solaris](#page-56-0) 上啓動企業搜尋』

您在 AIX、Linux 或 Solaris 系統上安裝 WebSphere Information Integrator OmniFind Edition 之後,安裝程式將為您啓動必備軟體。然而,如果這些軟體元件未啓動,您 可以輸入命令來啓動。

# 第 19 章 啓動及停止資訊中<mark>心</mark>

「WebSphere Information Integrator 資訊中心」包含企業搜尋及內容整合伺服器的文件。

您必須啓動資訊中心後,才能使用線上說明。 下列程序說明如何啓動資訊中心。

### 程序

若要啓動資訊中心:

### **Windows**

從命令行中輸入下列命令:

C:\Program Files\IBM\WebSphereIIInformationCenter\ibm help\IC start.bat

### AIX · Linux 及 Solaris

從命令行中輸入下列命令:

/opt/IBM/WebSphereIIInformationCenter/IC\_start.sh

### 若要停止資訊中心:

## **Windows**

從命令行中輸入下列命令:

C:\Program Files\IBM\WebSphereIIInformationCenter\ibm\_help\IC\_stop.bat

## AIX · Linux 及 Solaris

從命令行中輸入下列命令:

/opt/IBM/WebSphereIIInformationCenter/IC\_stop.sh

### 相關概念

第19頁的第 7 章, 『資訊中心安裝概觀』 您可以在 IBM 網站或電腦上存取企業搜尋及內容整合伺服器的文件。

### 相關參考

企業搜尋文件

# <span id="page-62-0"></span>第 20 章 從 AIX 、 Linux 及 Solaris 系統中移除 WebSphere II **OmniFind Edition**

移除程式將移除 WebSphere Information Integrator OmniFind Edition 元件,包括 WebSphere Application Server 中的 Web 應用程式及 DB2 Universal Database 表格。

您可以使用圖形化模式、文字模式或無聲自動模式來移除 WebSphere Information Integrator OmniFind Edition<sup>o</sup>

您可以在每一台伺服器上使用回應檔,以無聲自動模式移除 WebSphere Information Integrator OmniFind Edition。例如,執行此命令:

. /uninstall.bin -silent -options *response\_file\_name*

### 程序

若要使用圖形化解除安裝程式來移除 WebSphere Information Integrator OmniFind Edition:

- 1. 以 root 使用者登入。
- 2. 將目錄切換至 ES\_INSTALL\_ROOT 安裝目錄中的 \_uninst 目錄。
- 3. 輸入 。/uninstall.bin
- 4. 在解除安裝程式啓動之後,請按下一步以移除 WebSphere Information Integrator OmniFind Edition<sup>o</sup>
- 5. 選用:選取**移除全部資料及配置檔案**選項以移除企業搜尋資料。 當您選取這個選項, 將會從搜索器伺服器移除全部 WebSphere Information Integrator OmniFind Edition 資 料、系統配置檔及企業搜尋資料庫。
- 6. 選用:刪除企業搜尋管理員使用者 ID。
- 7. 在每一台安裝 WebSphere Information Integrator OmniFind Edition 的伺服器上重複 步驟 1-6。

### 相關工作

第 57 頁的第 21 章, 『從 Windows 系統中移除 [WebSphere II OmniFind Edition](#page-64-0)』 移除程式將移除 WebSphere Information Integrator OmniFind Edition 元件,包括 WebSphere Application Server 中的 Web 應用程式及 DB2 Universal Database 表格。

# <span id="page-64-0"></span>第 21 章 從 Windows 系統中移除 WebSphere II OmniFind Edition

移除程式將移除 WebSphere Information Integrator OmniFind Edition 元件,包括 WebSphere Application Server 中的 Web 應用程式及 DB2 Universal Database 表格。

您可以使用「新增/移除程式」功能,移除 Windows 上的 WebSphere Information Integrator OmniFind Edition, 或可以使用 WebSphere Information Integrator OmniFind Edition 移除程式來移除。

您可以使用圖形化模式 (最常用)、文字模式或無聲自動模式來移除 WebSphere Information Integrator OmniFind Edition o

在每一台伺服器上使用回應檔,以無聲自動模式移除 WebSphere Information Integrator OmniFind Edition。例如,執行下列命令:

uninstall.exe -silent -options response file name

#### 程序

若要使用圖形化解除安裝程式來移除 WebSphere Information Integrator OmniFind Edition:

- 1. 瀏覽或切換至 ES INSTALL ROOT 安裝目錄中的 uninst 目錄。
- 2. 按兩下檔案 uninstall.exe 或輸入 uninstall.exe。
- 3. 在解除安裝程式啓動之後,請按下一步以移除 WebSphere Information Integrator OmniFind Edition o
- 4. 選用:選取移除全部資料及配置檔案選項以移除企業搜尋資料。當您選取這個選項, 將會從搜索器伺服器移除全部 WebSphere Information Integrator OmniFind Edition 資 料、系統配置檔及企業搜尋資料庫。
- 5. 在每一台安裝 WebSphere Information Integrator OmniFind Edition 的伺服器上重複 步驟 1-4。

### 相關工作

第55頁的第20章, 『從 AIX、Linux 及 Solaris 系統中移除 WebSphere II OmniFind **Edition**<sub>J</sub>

移除程式將移除 WebSphere Information Integrator OmniFind Edition 元件,包括 WebSphere Application Server 中的 Web 應用程式及 DB2 Universal Database 表格。

# <span id="page-66-0"></span>第 22 章 安裝資訊表單

當安裝 WebSphere Information Integrator OmniFind Edition 時,可以使用下列表單來記 錄每一台伺服器的資訊。

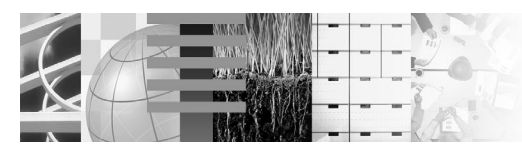

# **Multiple Server Installation Checklist:**

Installation information form

Use this form to record the information for each server.You need this information when you install the index server.You must use the same enterprise search user ID and password for all servers. Also, the installation directory must be the same on all servers.

#### **Installation directory:**

#### **Crawler server**

Host name: \_\_  $\blacksquare$  Port:  $\blacksquare$ Data directory: Remote port (DB2 UDB connection port): DB2 database name: \_ DB2 instance name:

### **Search server 1**

- Host name: \_\_
- **Port:**
- Data directory:
- HTTP Server port:

### **Search server 2**

- Host name: \_\_
- **Port:**
- Data directory:
- HTTP Server port: \_

## **Index server**

- Host name: <u>■ Host name: Host name: Host name: Host name: Host name: Host name: Host name: Host name: Host name: Host name: Host name: Host name: Host name: Host name: Host name: Host name:</u>
- **Port:**
- Data directory:

#### **If you installed DB2 UDB on a remote server, record the following information: DB2 UDB remote server:**

Port: HTTP Server port:

Host name: Data directory:

圖 4. 安裝資訊表單

相關工作

第30頁的『安裝搜尋元件』

您可以在 WebSphere Application Server 所在的伺服器 (Web 應用程式伺服器及 IBM HTTP Server) 上安裝 WebSphere Information Integrator OmniFind Edition 的搜尋元 件。這兩項產品會安裝在兩台伺服器上。

第32頁的『安裝索引元件』

除非您是連接至遠端 DB2 Universal Database 伺服器,否則您將在 DB2 Run-time Client 所在的伺服器上安裝索引元件。 在那種情況下,DB2 Run-time Client 安裝 在搜索器伺服器上。

第28頁的『安裝搜索器元件』

若爲多重伺服器配置,您必須在 DB2 Universal Database 所在的伺服器上安裝搜索 器元件, 或在遠端伺服器上以手動方式安裝 DB2 Universal Database。

# <span id="page-70-0"></span>企業搜尋文件

| |

您可以閱讀 PDF 或 HTML 版的 WebSphere Information Integrator OmniFind Edition 文件。

WebSphere Information Integrator OmniFind Edition 安裝程式可自動安裝資訊中心。安 裝程式會在搜尋伺服器上安裝資訊中心。在多重伺服器安裝中,資訊中心會安裝在兩 部搜尋伺服器上。如果沒有安裝資訊中心,則當您按一下說明時,會開啓 IBM 網站上 的資訊中心。若要查看企業搜尋的 HTML 主題,請啓動資訊中心。

若要查看 PDF 文件,請移至 docs/locale/pdf。例如,若要尋找英文版文件,請移至 docs/en\_US/pdf。您也可以從 [WebSphere Information Integrator OmniFind Edition](http://www-306.ibm.com/software/data/integration/db2ii/supportwomnifind.html) 支援 網站檢視 PDF 文件、下載、修正程式、Technotes 及資訊中心。

下表顯示可用的文件、檔名及位置。

表 1. 企業搜尋的 PDF 文件

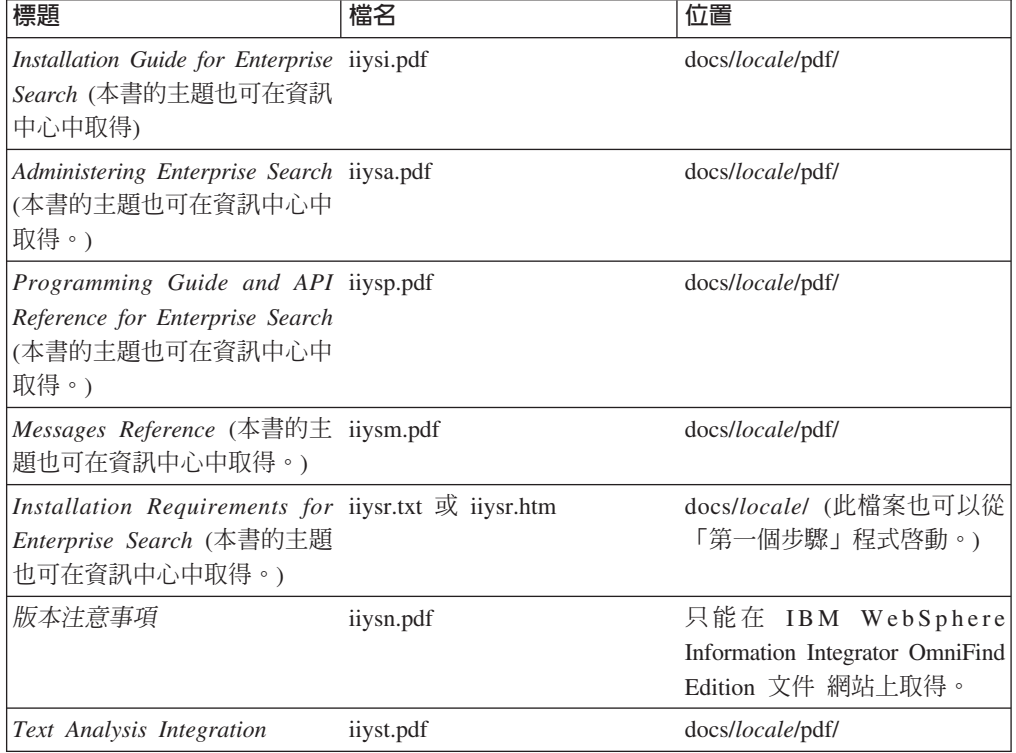
#### **存取 WebSphere Information Integration 的相關資訊**

WebSphere Information Integration 產品的相關資訊可以透過電話或在 Web 上取得。

這裡所提供的電話號碼只能在美國撥打:

- 訂購產品或取得一般資訊:1-800-IBM-CALL (1-800-426-2255)
- 訂購書籍: 1-800-879-2755

您也可以在網站 [www.ibm.com/software/data/integration/db2ii/](http://www.ibm.com/software/data/integration/db2ii/), 尋找 WebSphere Information Integration 的相關資訊。本網站包含有關下列項目的最新資訊:

- 產品文件
- 產品下載
- 修正套件
- 版本注意事項及其他支援文件
- 關於 WebSphere Information Integration 的新聞
- Web 資源的鏈結,例如白皮書及 IBM Redbooks™
- Newsgroups 及使用者群組的鏈結
- WebSphere Information Integration 產品的線上資訊中心的鏈結
- 訂購書籍

若要存取產品文件:

- 1. 請造訪網站 [www.ibm.com/software/data/integration/db2ii/](http://www.ibm.com/software/data/integration/db2ii/)。
- 2. 從下拉清單中選取產品,例如,WebSphere Information Integrator OmniFind Edition。
- 3. 按一下頁面左側的 Support 鏈結。
- 4. 在 Learn 區段中,選取您要的鏈結。如果您選取的產品有資訊中心,就可以選取資 訊中心的鏈結。請參閱 第[66](#page-73-0)頁的圖 5 以取得範例。

## <span id="page-73-0"></span>Learn

- $\rightarrow$  Product documentation and manuals (2 items)
- $\rightarrow$  Redbooks (1 item)
- $\rightarrow$  V8.2 Documentation and release notes

**Information Center** 

Provides fast, online centralized access to product information.

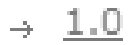

圖 5. WebSphere Information Integration 支援網站上產品文件的鏈結範例

### 提供有關文件的意見

請傳送任何您有關此資訊或其他 IBM WebSphere Information Integration 文件的意見。

您的意見將有助於 IBM 提供優質的資訊。請傳送任何您有關此資訊或其他 WebSphere Information Integration 文件的意見。您可以使用下列任一方法來提供意見:

- 1. 使用 www.ibm.com/software/awdtools/rcf/ 中的線上讀者意見表來傳送您的意見。
- 2. 透過電子郵件將您的意見傳送至 comments@us.ibm.com。包括產品名稱、產品的版本 號碼,以及資訊的名稱及產品編號 (如果適用的話)。如果您對特定文字有意見,請包 括該文字的位置 (例如,標題、表格號碼或頁碼)。

### p **IBM**

在美國或加拿大若要聯絡 IBM 客戶服務,請撥 1-800-IBM-SERV (1-800-426-7378)。

若要瞭解可用的服務選項,請撥下列其中一個號碼:

- 美國: 1-888-426-4343
- 加拿大:1-800-465-9600

若要尋找您所在國家或地區的 IBM 營業處,請參閱 Web 上的 IBM Directory of Worldwide Contacts, 網址為 [www.ibm.com/planetwide](http://www.ibm.com/planetwide)。

### 商標

本主題列出 IBM 商標及某些非 IBM 商標。

如需 IBM 商標的相關資訊,請參閱<http://www.ibm.com/legal/copytrade.shtml>。

下列專有名詞是其他公司的商標或註冊商標:

Java 和所有以 Java 爲基礎的商標和標誌是 Sun Microsystems, Inc. 在美國及 (或) 其 他國家的商標或註冊商標。

Microsoft、Windows、Windows NT 及 Windows 標誌是 Microsoft Corporation 在美國 及 (或) 其他國家的商標。

Intel Inside (標誌) MMX 及 Pentium 是 Intel Corporation 在美國及 (或) 其他 國家的商標。

UNIX 是 The Open Group 在美國及其他國家的註冊商標。

Linux 是 Linus Torvalds 在美國及 (或) 其他國家的商標。

其他公司、產品及服務名稱,可能是其他公司的商標或服務標誌。

#### 注意事項

本資訊是針對 IBM 在美國所提供之產品與服務開發出來的。IBM 不見得會對所有國家 或地區都提供本文件所提的各項產品、服務或功能。要知道在您所在地區是否可得到 這些產品及服務時,請向當地的 IBM 服務代表查詢。而此處任何對於 IBM 產品、程 式或服務的參考之處,並不表示或暗示只可以使用 IBM 的產品、程式或服務。任何未 侵犯 IBM 的智慧財產權,任何功能相當的產品、程式或服務都可以取代 IBM 的產品、 程式或服務。不過,使用者必須自行負責評估和驗證任何非 IBM 產品、程式或服務的 作業。

在本文件中可能包含著 IBM 所擁有之專利或擱置專利申請的內容。本文件使用者並不 享有前述專利之任何授權。您可以用書面方式來查詢授權,來函請寄到:IBM Director of Licensing IBM Corporation North Castle Drive Armonk, NY 10504-1785 U.S.A.

若要查詢二位元組 (DBCS) 資訊的授權事宜,請連絡您國家或地區的 IBM 智慧財產部 門,或者用書面方式寄到:IBM World Trade Asia Corporation Licensing 2-31 Roppongi 3-chome, Minato-ku Tokyo 106-0032, Japan

下列段落不適用於英國或任何其他與當地法律相抵觸的國家或地區: IBM 公司係以『現 狀』提供本出版品,且不作任何明示或默示的保證,包括但不僅限於非侵害、可售性 或符合特定用途之暗示保證。有些地區不允許放棄在特定交易中的明示或默示保證, 因此,這項聲明對您可能不適用。

本書中可能會有技術上的錯誤或排版印刷上的訛誤。因此,IBM 會定期修訂;並將修訂 後的內容納入新版中。IBM 得隨時修改及/或變更本書中所說明的產品及/或程式,恕不 另行涌知。

本資訊中任何對非 IBM 網站的敘述僅供參考,為便利貴客戶之使用,而非為該網站背 書。這些網站中的資料,並不包含在 IBM 產品的資料中,使用網站中的資料,須自行 負擔風險。

在不造成您困擾或損及您個人權益的前提下,IBM 得以適切使用或散佈您以各種型式所 提供的相關資訊。

本程式之獲授權者若希望取得本程式之相關資訊,以便達到下列目的:(i) 在獨立建立的 程式與其他程式 (包括本程式) 之間交換資訊;以及 (ii) 相互使用已交換的資訊。則請 與位於下列地址之人員連絡:

IBM Corporation J46A/G4 555 Bailey Avenue San Jose, CA 95141-1003 U.S.A.

上述資料之取得有其條件,在某些情況下必須付費方得使用。

IBM 基於「IBM 客戶合約」、「IBM 國際程式授權合約」或雙方之間任何同等的合約 等條款,提供本文件中所說的授權程式與其所有適用的授權資料。

任何此處涵蓋的執行效能資料都是在一個受控制的環境下決定出來的。因此,若在其 他作業環境下,所得的結果可能會大大不同。有些測定已在開發階段系統上做過,不 過這並不保證在一般系統上會出現相同結果。再者,有些測定可能已透過推測方式評 估過。但實際結果可能並非如此。本文件的使用者應依自己的特定環境,查證適用的 資料。

非 IBM 產品的相關資訊,取自該產品供應商、發佈的聲明或其他公共來源。IBM 未測 試這些產品,因此無法確認非 IBM 產品的效能、相容性或其他聲明。有關非 IBM 產 品的功能問題,請洽該產品供應商。

有關 IBM 未來動向的任何陳述,僅代表 IBM 的目標而已,並可能於未事先聲明的情 況下有所變動或撤回。

這個資訊中包含每日業務使用的報告和資料範例。為使說明盡可能完備,範例中包含 個人、公司、品牌及產品的名稱。此等名稱皆屬虛構,凡有類似實際個人或企業所用 之名稱及地址者,皆屬巧合。

著作權授權:

本資訊可包含原始語言的範例應用程式,用以說明各種作業平台上的程式設計技術。 貴客戶得為開發、使用、行銷或散佈運用樣本程式之作業平台的應用程式程式介面所 撰寫的應用程式之目的,免費複製、修改並散佈這些樣本程式。此些範例並未在所有 情況下完整測試。故 IBM 不保證或默示保證這些樣本程式之可靠性、服務性或功能。 貴客戶得為開發、使用、行銷或散佈符合 IBM 應用程式設計介面的應用程式之目的, 免費複製、修改並散佈這些樣本程式。

這些範例程式的每個複本或任何部分,或任何衍生作品都必須包括以下版權聲明:

Outside In (<sup>®</sup>) Viewer Technology, ©1992-2005 Stellent, Chicago, IL., Inc. All Rights Reserved.

IBM XSLT Processor Licensed Materials - Property of IBM ©Copyright IBM Corp., 1999-2005. All Rights Reserved.

## 索引

索引順序以中文字,英文字,及特 殊符號之次序排列。

## [四劃]

支援的作業系統 1 文件 63 文字模式安裝 15 方法 安裝 15

### [五劃]

主控台安裝 15 必備軟體 1 安裝次序 21, 25

# [六劃]

企業搜尋 遠端伺服器上的 DB2 Universal Database 設定 35, 37 企業搜尋安裝目錄 11 企業搜尋的管理員使用者 ID 13 企業搜尋的管理員密碼 13 企業搜尋資料目錄 11 企業搜尋管理員使用者 ID 13 企業搜尋管理員密碼 13 多重伺服器安裝概觀 25 安裝 19, 41, 43 多台伺服器 25 索引元件 32 單一伺服器 21, 22 搜索器元件 28 搜尋元件 30 Network Deployment (ND) 修正套件 45 WebSphere Application Server 修正套件 45 WebSphere Information Integrator Content Edition 39 安裝 WebSphere Information Integrator 資 訊中心 19 安裝方法 15 文字模式 15 無聲自動 15 圖形化 15 安裝目錄 11 安裝次序 必備軟體 21, 25

安裝概觀 多台伺服器 25 單一伺服器 21

# (七割)

作業系統準備  $AYX$  Q Red Hat Linux 9

# [九劃]

「首要步驟」 47 啓動 47

# 〔十劃〕

索引元件 32 索引伺服器 32

# 〔十一劃〕

啓動 WebSphere Information Integrator 資 訊中心 53 移除 55, 57 UNIX 型作業系統上的 WebSphere II OmniFind Edition 55 Windows 上的 WebSphere II OmniFind Edition 57 軟體需求 1

#### 〔十二劃〕

單一伺服器安裝 22 單一伺服器安裝概觀 21 尋找企業搜尋文件 63 無聲自動安裝 15 硬體需求 6

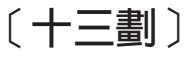

搜索器元件 安裝 28 搜索器伺服器 28 搜尋元件 30 搜尋伺服器 30 資料目錄 11 資訊中心 19

[十四劃]

圖形化安裝 15 磁碟需求空間 6

## D

DB2 Universal Database 遠端伺服器的設定 35, 37

#### L

Linux 及 AIX 上的 Deployment Manager 啓動 49 Linux 及 AIX 上的 HTTP 伺服器 啓動 49 Linux 及 AIX 上的 WebSphere Application Server 啓動 49 Linux 及 AIX 上的 WebSphere Application Server Network Deployment 啓動 49 Linux 及 AIX 上的企業搜尋 啓動 49 Linux 及 AIX 上的應用程式伺服器 啓動 49 Linux 的磁碟分割區 9

# N

Network Deployment (ND) 修正套件 安裝 45

#### P

PDF 文件 63 profile.env 檔案 9

### U

UNIX 型作業系統上的 WebSphere II OmniFind Edition 移除 55

### W

WebSphere Application Server Refresh Pack 6.0.2 41, 43 安裝 41, 43

WebSphere Application Server 修正套件 安裝 45 WebSphere Information Integrator Content  ${\bf Edition}$ 直接模式作業 39 預設安裝 39 WebSphere Information Integrator 資訊中心 安裝 19 啓動 53 Windows 上的 HTTP 伺服器 啓動 51 Windows 上的 WebSphere Application Server 啓動 51 Windows 上的 WebSphere II OmniFind Edition 移除 57 Windows 上的企業搜尋系統 啓動 51 Windows 上的應用程式伺服器 啓動 51

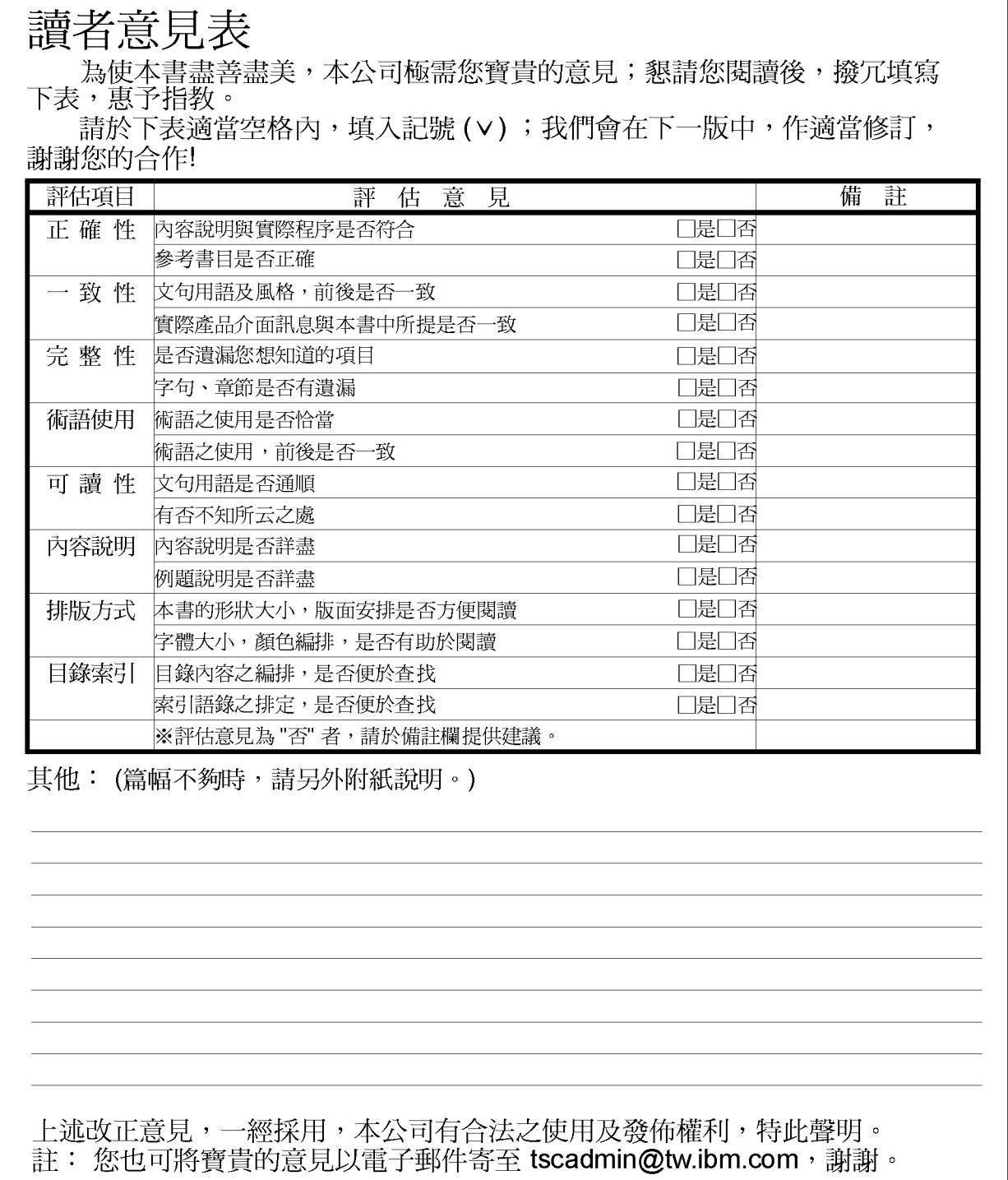

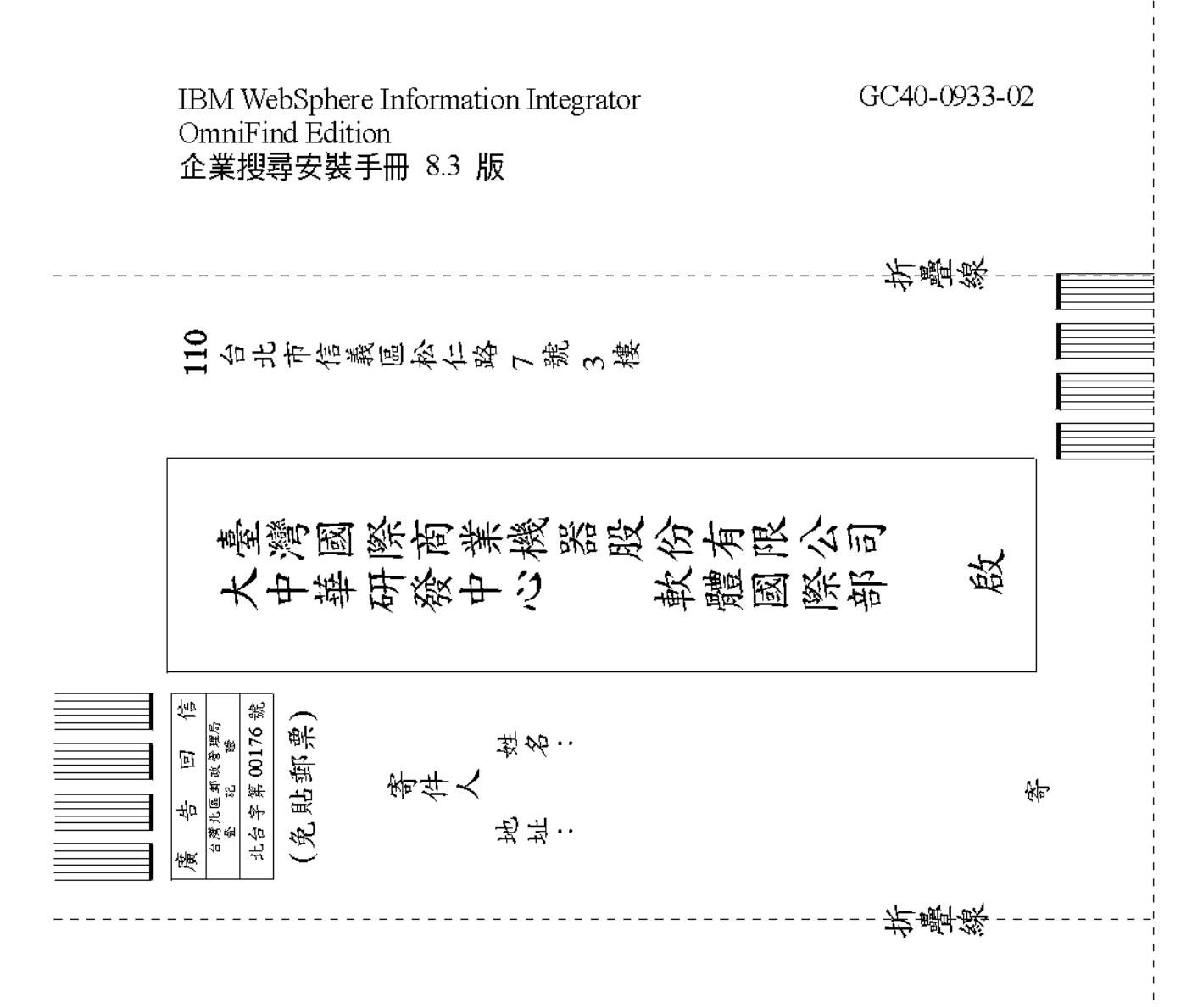

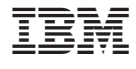

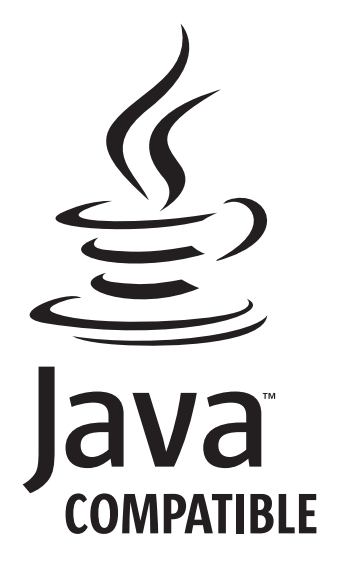

GC40-0933-02

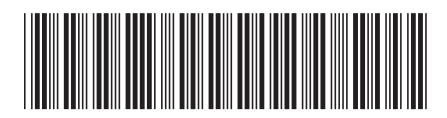